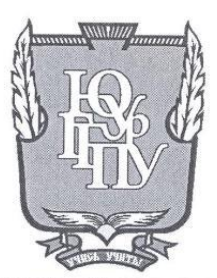

### МИНИСТЕРСТВО ПРОСВЕЩЕНИЯ РОССИЙСКОЙ ФЕДЕРАЦИИ Федеральное государственное бюджетное образовательное учреждение высшего образования «ЮЖНО-УРАЛЬСКИЙ ГОСУДАРСТВЕННЫЙ ГУМАНИТАРНО-ПЕДАГОГИЧЕСКИЙ УНИВЕРСИТЕТ» (ФГБОУ ВО «ЮУрГГПУ»)

### ФАКУЛЬТЕТ МАТЕМАТИКИ, ФИЗИКИ, ИНФОРМАТИКИ

### КАФЕДРА ИНФОРМАТИКИ, ИНФОРМАЦИОННЫХ ТЕХНОЛОГИЙ И МЕТОДИКИ ОБУЧЕНИЯ ИНФОРМАТИКЕ

Разработка автоматизированной системы оценивания конкурса

#### «Педагогический дебют»

Выпускная квалификационная работа

по направлению 09.03.02 Информационные системы и технологии

#### Направленность программы бакалавриата

«Информационные технологии в образовании»

#### Форма обучения очная

Проверка на объем заимствований:  $73.68$  % авторского текста

Работа респретство к защите

« B » uwna  $2023$   $r$ . зав. кафедрой И. ИТ и МОИ

Рузаков А.А.

Выполнил: Студент группы ОФ-413/095-4-1 Черепанов Александр Андреевич

Научный руководитель: доцент кафедры, кандидат педагогических наук Дмитриева Ольга Александрова

Челябинск 2023

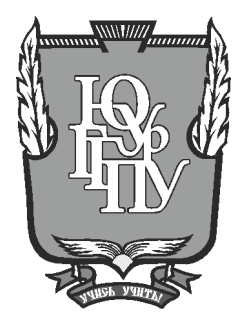

## **МИНИСТЕРСТВО ПРОСВЕЩЕНИЯ РОССИЙСКОЙ ФЕДЕРАЦИИ Федеральное государственное бюджетное образовательное учреждение высшего образования «ЮЖНО-УРАЛЬСКИЙ ГОСУДАРСТВЕННЫЙ ГУМАНИТАРНО-ПЕДАГОГИЧЕСКИЙ УНИВЕРСИТЕТ» (ФГБОУ ВО «ЮУрГГПУ»)**

### **ФАКУЛЬТЕТ МАТЕМАТИКИ, ФИЗИКИ, ИНФОРМАТИКИ**

## **КАФЕДРА ИНФОРМАТИКИ, ИНФОРМАЦИОННЫХ ТЕХНОЛОГИЙ И МЕТОДИКИ ОБУЧЕНИЯ ИНФОРМАТИКЕ**

**Разработка автоматизированной системы оценивания конкурса**

**«Педагогический дебют»**

**Выпускная квалификационная работа**

**по направлению 09.03.02 Информационные системы и технологии**

**Направленность программы бакалавриата**

**«Информационные технологии в образовании»**

### **Форма обучения очная**

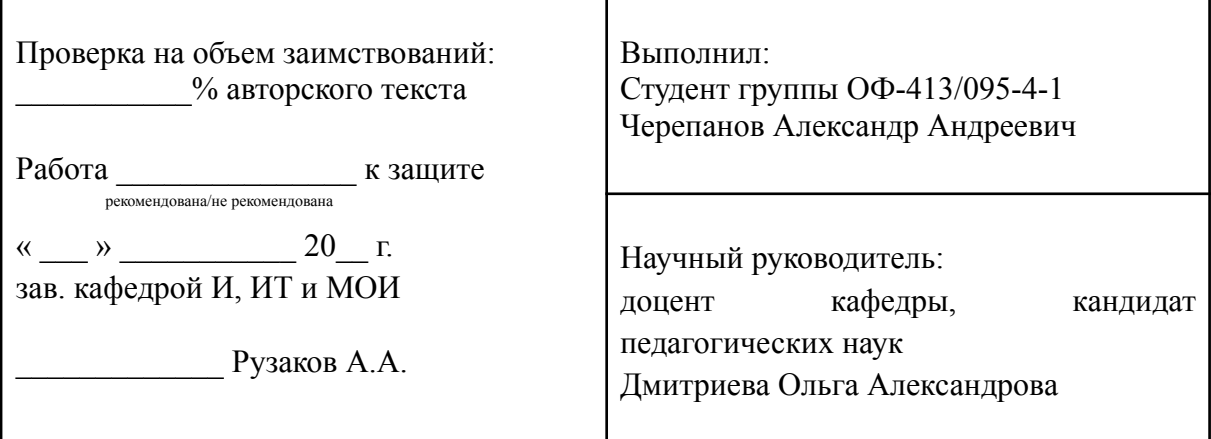

**Челябинск 2023**

# **СОДЕРЖАНИЕ**

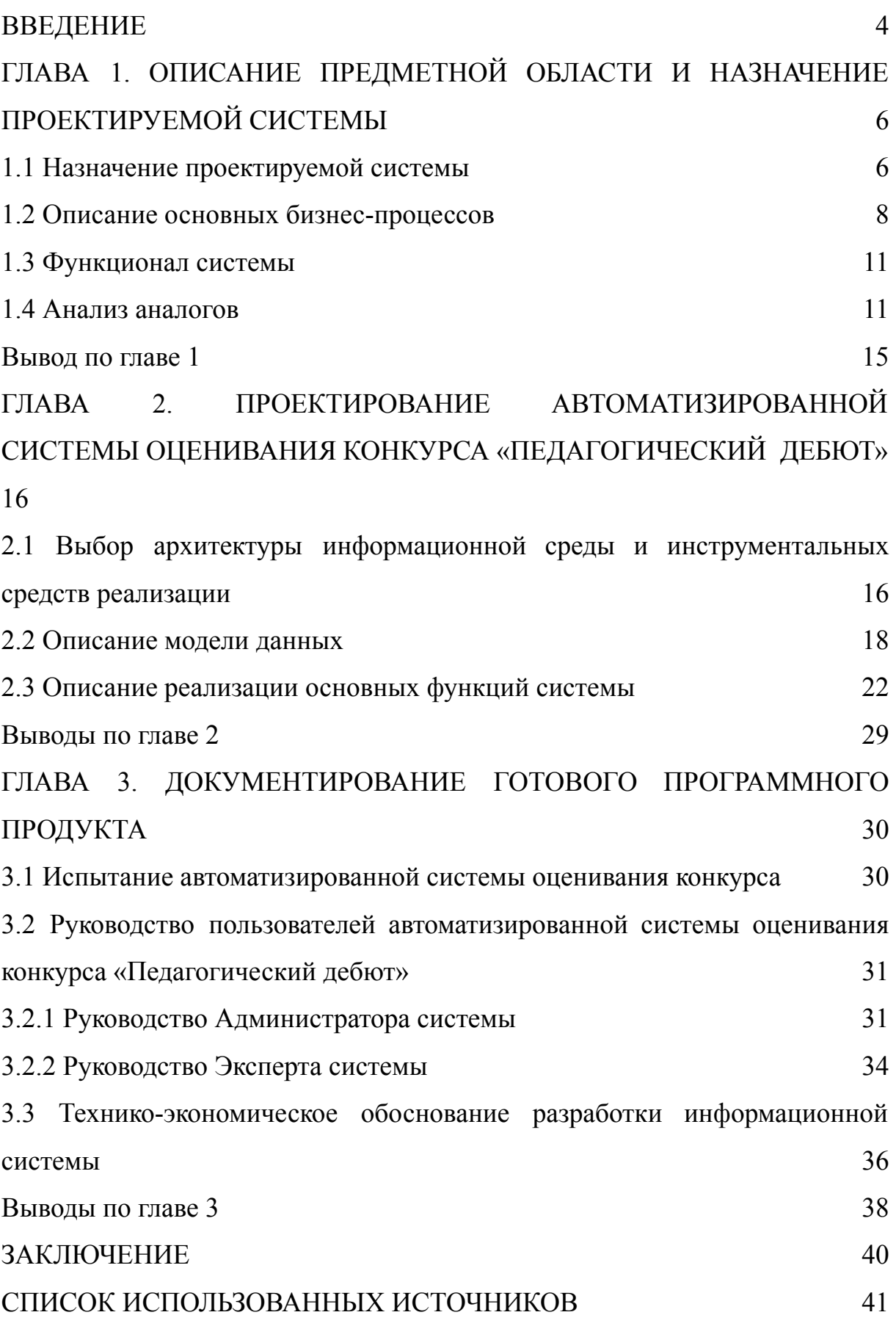

#### **ВВЕДЕНИЕ**

<span id="page-3-0"></span>Система оценивания – важный процесс, с которым сталкивается любая организация, проводящая конкурсные мероприятия. Чем крупнее конкурс – тем больше участников, а вместе с ними – протоколов, которые необходимо заполнить, посчитать и согласовать. Проверить вручную такое количество документов трудозатратно, к тому же это ведет к потере времени, денег, а также допущению большого количества ошибок.

Одной из ключевых задач членов счетной комиссии любого конкурса является комплексная работа с протоколами. Обычно этот процесс учитывает как технические аспекты работы с текстом протокола (выявление ошибок, проверка заполнения основных полей), так и более сложные операции – заполнение и подсчет баллов, определение рейтинга, выдача рекомендаций и проверка протоколов.

Выполнение подобных действий без специального программного обеспечения может требовать огромного количества времени и сил, ведь в процессе проверки протокола может быть от 5 до 10 итераций внесения данных – в этом случае члену счетной комиссии бывает трудно понять, какая версия протокола актуальна и какие изменения были внесены.

Автоматизация процесса оценивания конкурса решает сразу несколько важных задач: минимизирует риски и издержки, сокращает ошибки за счет исключения человеческого фактора. В целом помогает уменьшить издержки, повысить эффективность работы сотрудников и сделать деятельность организации более структурированной и регламентированной.

Эти положения обуславливают выбор темы выпускной квалификационной работы.

**Целью работы** является разработка автоматизированной системы оценивания конкурса «Педагогический дебют».

## **Задачи работы:**

1) изучить объект автоматизации;

2) описать бизнес-процессы организации;

3) изучить положение университетского конкурса профессионального мастерства «Педагогический дебют»;

4) проанализировать аналоги проектируемой системы;

5) разработать собственный сайт для члена счетной комиссии конкурса;

6) написать руководство пользователя.

Методы исследования: анализ, идеализация, сравнение, абстрагирование, синтез, классификация, программирование.

# <span id="page-5-0"></span>**ГЛАВА 1. ОПИСАНИЕ ПРЕДМЕТНОЙ ОБЛАСТИ И НАЗНАЧЕНИЕ ПРОЕКТИРУЕМОЙ СИСТЕМЫ**

<span id="page-5-1"></span>1.1 Назначение проектируемой системы

Отдел учебных и производственных практик Федерального государственного бюджетного образовательного учреждения высшего образования «Южно-Уральский государственный гуманитарно-педагогический университет» (ФГБОУ ВО «ЮУрГГПУ») был создан 15 декабря 2000 года. Основными задачами отдела учебных и производственных практик являются:

- управление организацией учебных и производственных практик с целью повышения качества образовательного процесса и обеспечение его практической направленности;
- − контроль за соблюдением законодательства и требований Федеральных государственных образовательных стандартов (далее – ФГОС) в области организации практик;
- − обеспечение единства учебных, методических и иных требований к организации и проведению практики во всех учебных структурных подразделениях ФГБОУ ВО «ЮУрГГПУ»;
- разработка проектов локальных актов, приказов и иных, распорядительных документов, регламентирующих организацию и проведение практик;
- − формирование и развитие системы взаимодействия с образовательными организациями с целью позиционирования университета в образовательном пространстве региона;

- − организация и сопровождение сетевого взаимодействия с организациями и органами управления образования различного уровня;
- координация работы по планированию и реализации деятельности структурных подразделений университета, связанной с содействием в трудоустройстве выпускников.

Одной из функций отдела учебных и производственных практик ФГБОУ ВО «ЮУрГГПУ» является подготовка и проведение организационных мероприятий, связанных с учебными и производственными практиками [21].

Одним их таких мероприятий является университетский конкурс профессионального мастерства «Педагогический дебют» (далее - конкурс), проект ФГБОУ ВО «ЮУрГГПУ», реализуемый с 2007 года. Организуется с целью комплексной оценки готовности обучающихся к профессиональной деятельности (соответствие квалификации обучающегося выпускного курса требованиям Профессионального стандарта).

В конкурсе предусмотрено две группы участников (в зависимости от уровня высшего образования):

- первую группу участников представляют обучающиеся, осваивающие основные профессиональные образовательные программы бакалавриата: В конкурсных мероприятиях могут принимать участие студенты преимущественно выпускного курса очной формы обучения, прошедшие производственную практику в образовательных и других организациях города и области;
- вторую группу участников представляют обучающиеся, осваивающие основные профессиональные образовательные программы магистратуры. В конкурсных мероприятиях могут

принимать участие студенты 1-го или 2-го курса очной или заочной формы обучения, не имеющие опыта работы, или имеющие опыт работы не более 5 лет в области образования.

Для подготовки и проведения конкурса приказом ректора создается оргкомитет. В состав оргкомитета входят: ректорат, руководители и специалисты структурных подразделений университета, представители образовательных организаций и др. должностные лица.

Для оценивания конкурсных мероприятий приказом ректора определяется состав экспертной комиссии. В состав экспертной комиссии входят представители ректората, преподаватели кафедр, специалисты университета, администрация и педагоги образовательных организаций, также представители муниципальных органов управления.

Оценивание каждого участника осуществляется членами экспертной комиссии по утвержденным критериям. Подсчет баллов осуществляет счетная комиссия.

Итоговый балл по каждому конкурсному мероприятию определяется как среднее арифметическое баллов всех членов экспертной комиссии и округляется до сотых. Баллы участника, полученные им по итогам конкурсных мероприятий, суммируются; выводится общий балл, который и является определяющим при подведении итогов всего конкурса.

Решение членов экспертной комиссии оформляется протоколом и заверяется их подписями. Листы экспертов не предоставляются участникам и наставникам конкурса. На каждое конкурсное мероприятие назначается ведущий эксперт: проводит консультацию перед конкурсным мероприятием, согласует состав экспертной комиссии из числа утвержденных приказом для оценивания конкурсного мероприятия [21].

#### <span id="page-8-0"></span>1.2 Описание основных бизнес-процессов

Для облегчения восприятия сложной информации и принятия соответствующих решений могут применяться разные методологии описания бизнес-процессов. В данной работе использовалась методология IDEF0 с использованием среды Ramus Educational [1].

Методология IDEF0 немного отличается от классической схемы описания бизнес-процессов DFD. Основное различие заключается в классификации входов работы.

Бизнес-процесс – означает последовательность повторяющихся задач или шагов, которые выполняются с целью достижения определенной бизнес-цели или задачи. Эти процессы могут быть как ручными, так и автоматизированными, и они включают в себя как людей, так и системы, которые работают вместе для достижения желаемого результата. Бизнес-процессы часто документируются и анализируются с целью выявления областей для улучшения или оптимизации, и они могут быть критически важны для обеспечения бесперебойной и эффективной работы бизнеса. Существует множество инструментов и подходов для управления и оптимизации бизнес-процессов, включая программное обеспечение и методологии BPM (управление бизнес-процессами) [1,2].

Для описания формирования конкурса «Педагогический дебют» используем диаграмму IDEF0, составленную в программе Ramus Education (рисунок 1).

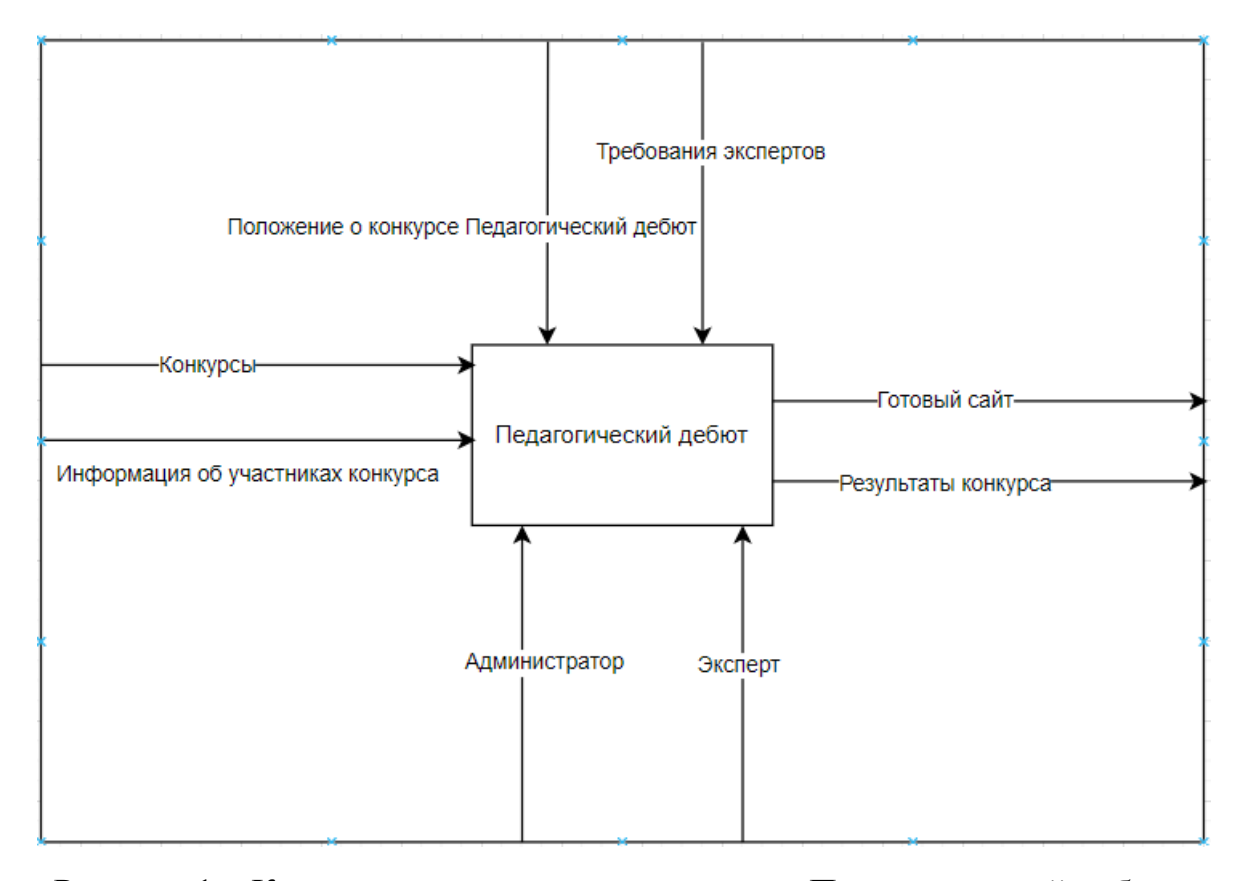

Рисунок 1 – Контекстная диаграмма конкурса «Педагогический дебют» Входные данные: конкурсы, информация об участниках конкурса Выходные данные: готовый сайт, результаты конкурса.

Управление: положение о конкурсе, требования к оформлению.

Механизмы: администратор, эксперт.

Для оценивания конкурсных мероприятий приказом ректора определяется состав экспертной комиссии. В состав экспертной комиссии входят представители ректората, преподаватели кафедр, специалисты университета, администрация и педагоги образовательных организаций, также представители муниципальных органов управления.

Оценивание каждого участника осуществляется членами экспертной комиссии по утвержденным критериям. Подсчет баллов осуществляет счетная комиссия. Итоговый балл по каждому конкурсному мероприятию определяется как среднее арифметическое баллов всех членов экспертной комиссии и округляется до сотых. Баллы участника, полученные им по итогам конкурсных мероприятий, суммируются; выводится общий балл,

который и является определяющим при подведении итогов всего конкурса. Решение членов экспертной комиссии оформляется протоколом и заверяется их подписями.

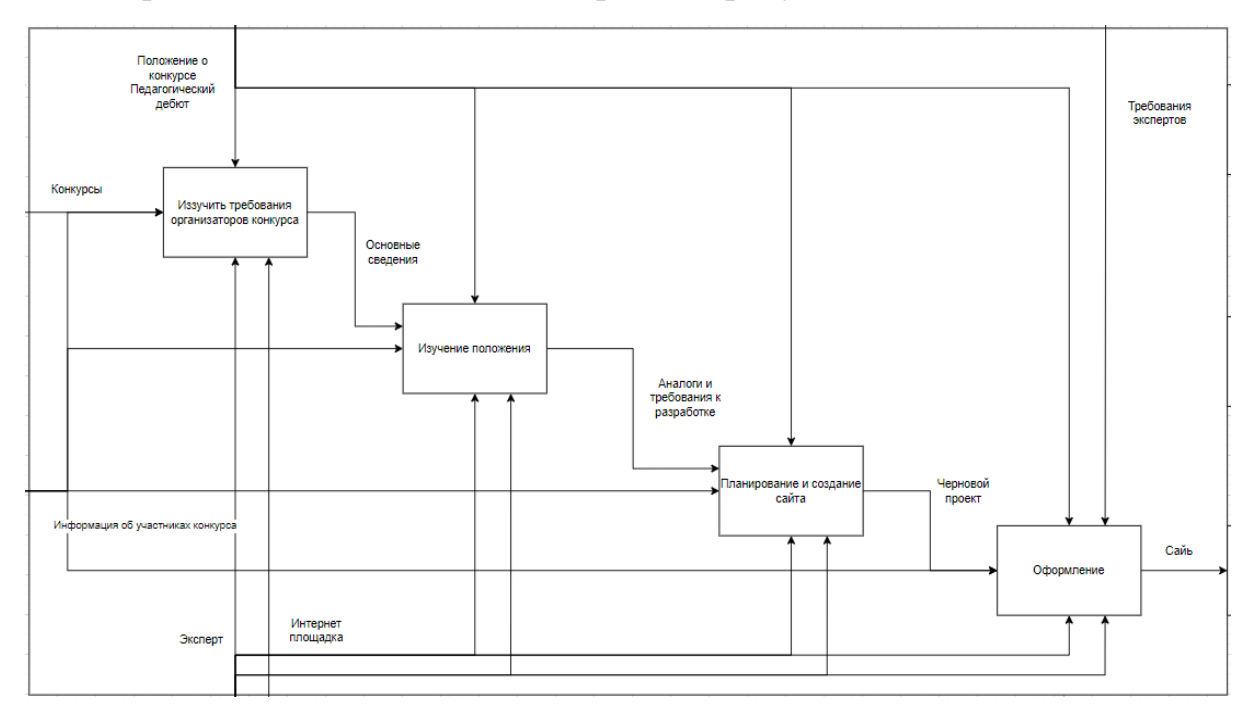

Проведем декомпозицию диаграммы (рисунок 2).

Рисунок 2 – Декомпозиция функционального блока

На каждое конкурсное мероприятие назначается ведущий эксперт: проводит консультацию перед конкурсным мероприятием, согласует состав экспертной комиссии из числа утвержденных приказом для оценивания конкурсного мероприятия.

### <span id="page-10-0"></span>1.3 Функционал системы

Автоматизированная система оценивания представлена в виде сайта. На сайте имеются две роли: «Администратор» и «Эксперт». Администратор имеет такие функции как:

- − добавление экспертов;
- добавление участников конкурса;
- добавление критериев;
- − редактирование критериев;
- − закрытие конкурсов;
- − визуализация рейтинга конкурсантов.

Эксперт имеет такие функции как:

- − подсчет среднего балла;
- <span id="page-11-0"></span>− добавление баллов в таблицу.
	- 1.4 Анализ аналогов

Проведем анализ аналогов.

Microsoft Excel – это программа для работы с электронными таблицами. Она является одним из самых популярных инструментов для визуализации и анализа данных. С помощью Excel можно создавать таблицы, графики, диаграммы и многое другое. Эта программа широко используется в бизнесе и финансах (рисунок 3).

|                                                                                       |                                                                                                    |       |                                         |                                                                                                    |  |  |  |  |  |  |  | Лист Microsoft Excel - Excel (Нелицензированный продукт) |                          |     |          |       | Alex Cherepanov <mark>2 ( ) ( ) ( ) 国 - 日</mark> 日 |        |         |                          |
|---------------------------------------------------------------------------------------|----------------------------------------------------------------------------------------------------|-------|-----------------------------------------|----------------------------------------------------------------------------------------------------|--|--|--|--|--|--|--|----------------------------------------------------------|--------------------------|-----|----------|-------|----------------------------------------------------|--------|---------|--------------------------|
| Файл                                                                                  |                                                                                                    |       |                                         | Главная Вставка Разметка-страницы Формулы Данные Рецензирование Вид Справка Q Что-вы-хотите-сделать?                        |  |  |  |  |  |  |  |                                                          |                          |     |          |       |                                                    |        |         | $\Box$                   |
|                                                                                       |                                                                                                    |       |                                         |                                                                                                    |  |  |  |  |  |  |  |                                                          |                          |     |          |       |                                                    |        |         | $\sim$                   |
|                                                                                       | 目 ちゃぎゃす                                                                                                    |       |                                         |                                                                                                    |  |  |  |  |  |  |  |                                                          |                          |     |          |       |                                                    |        |         |                          |
|                                                                                       | • ПРИШЛИ СРОЧНЫЕ ПРАВКИ? Продолжайте работу, где бы вы ни находились, с помощью мобильного приложения Office Начать работу<br>$\times$ |       |                                         |                                                                                                    |  |  |  |  |  |  |  |                                                          |                          |     |          |       |                                                    |        |         |                          |
|                                                                                       |                                                                                                    |       |                                         |                                                                                                    |  |  |  |  |  |  |  |                                                          |                          |     |          |       |                                                    |        |         |                          |
| A1                                                                                    |                                                                                                    |       | $\cdot$ $\mid$ $\times$ $\checkmark$ fx |                                                                                                    |  |  |  |  |  |  |  |                                                          |                          |     |          |       |                                                    |        |         | $\checkmark$             |
|                                                                                       |                                                                                                    |       |                                         | $A \quad B \quad C \quad D \quad E \quad F \quad G \quad H \quad I \quad J \quad K \quad L \quad M \quad N \quad O \quad D$ |  |  |  |  |  |  |  |                                                          |                          | $P$ | $\alpha$ | $R =$ |                                                    | $\cup$ | $V = V$ | $W$ $\rightarrow$        |
| $\frac{1}{4}$ 1 2 3 4 5 6 7 8 9 10 11 12 13 14 15 16 17 18 19 20 21 22 23 24 25 14  . |                                                                                                    |       |                                         |                                                                                                    |  |  |  |  |  |  |  |                                                          |                          |     |          |       |                                                    |        |         |                          |
|                                                                                       |                                                                                                    | Лист1 | $(+)$                                   |                                                                                                    |  |  |  |  |  |  |  |                                                          | $\mathbb{E}[\mathbf{X}]$ |     |          |       |                                                    |        |         | $\overline{\phantom{a}}$ |
|                                                                                       |                                                                                                    |       |                                         | Готово (** Специальные возможности: все в порядке                                                                           |  |  |  |  |  |  |  |                                                          |                          |     |          |       |                                                    | 吅      |         | $+ 100$ %                |

Рисунок 3 – Приложение Excel

Excel содержит множество функций, которые могут быть полезными в работе с электронными таблицами. Некоторые из них:

- − функции математических операций (например, SUM, AVERAGE, MAX, MIN);
- − функции для работы с датами и временем (например, DATE, TIME, NOW);
- − функции для работы с текстом (например, CONCATENATE, LEFT, RIGHT);
- − функции для работы с логическими значениями (например, IF, AND, OR).

Список всех функций Excel можно найти на сайте Microsoft[18].

В Excel можно создать рейтинг с помощью функции РАНГ. Функция РАНГ возвращает ранг числа в списке чисел. Например, если вы хотите создать рейтинг для списка оценок, вы можете использовать функцию РАНГ для определения места каждой оценки в списке.

Edulastic – это онлайн-платформа для создания и проведения тестов и опросов в образовательных учреждениях. С помощью Edulastic учителя могут создавать тесты и опросы, а также отслеживать успеваемость своих учеников (рисунок 4).

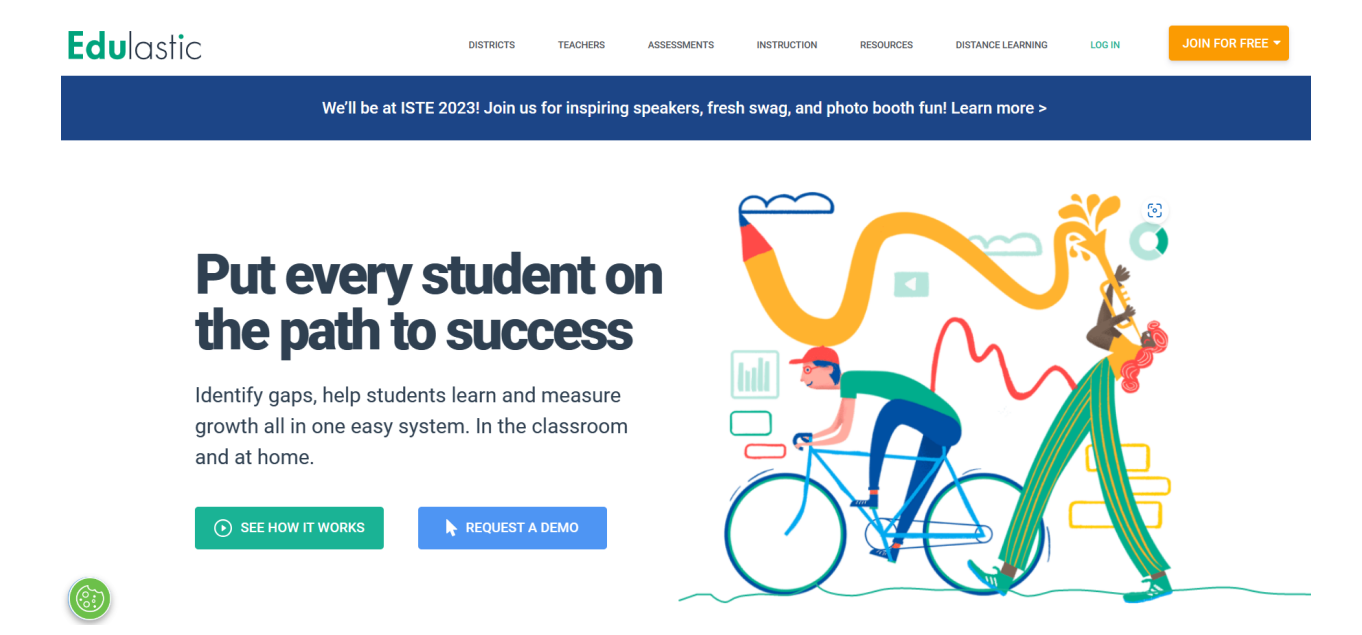

Рисунок 4 – Главная страница сайта Edulastic

Edulastic предлагает широкий выбор типов вопросов, включая множественный выбор, соответствие, заполнение пропусков и другие. Платформа также позволяет учителям создавать свои собственные вопросы и импортировать вопросы из других источников [19].

Edulastic также предоставляет учителям возможность создавать тесты на основе стандартов образования и отслеживать успеваемость своих учеников в соответствии с этими стандартами. Учителя могут использовать Edulastic для проведения тестирования как в классе, так и дистанционно.

Чтобы использовать Edulastic для создания тестов, вам нужно зарегистрироваться на платформе и создать новый тест. После этого вы можете добавлять вопросы к тесту, выбирая нужный тип вопроса из списка.

Edulastic предлагает широкий выбор типов вопросов, включая множественный выбор, соответствие, заполнение пропусков и другие. Вы также можете создавать свои собственные вопросы и импортировать вопросы из других источников.

После того как вы добавили все необходимые вопросы к тесту, вы можете настроить параметры теста, такие как время на прохождение теста

и количество попыток. Вы также можете настроить параметры отображения результатов теста для учеников.

Bitrix24 – это онлайн-платформа для управления бизнесом и коммуникаций внутри компании. Она предоставляет широкий спектр инструментов для управления проектами, задачами, документами и коммуникациями (рисунок 5).

ВОЗМОЖНОСТИ ЦЕНЫ ИНТЕГРАЦИИ ВНЕДРЕНИЕ ПОДДЕРЖКА

**Битрикс24**<sup>®</sup>

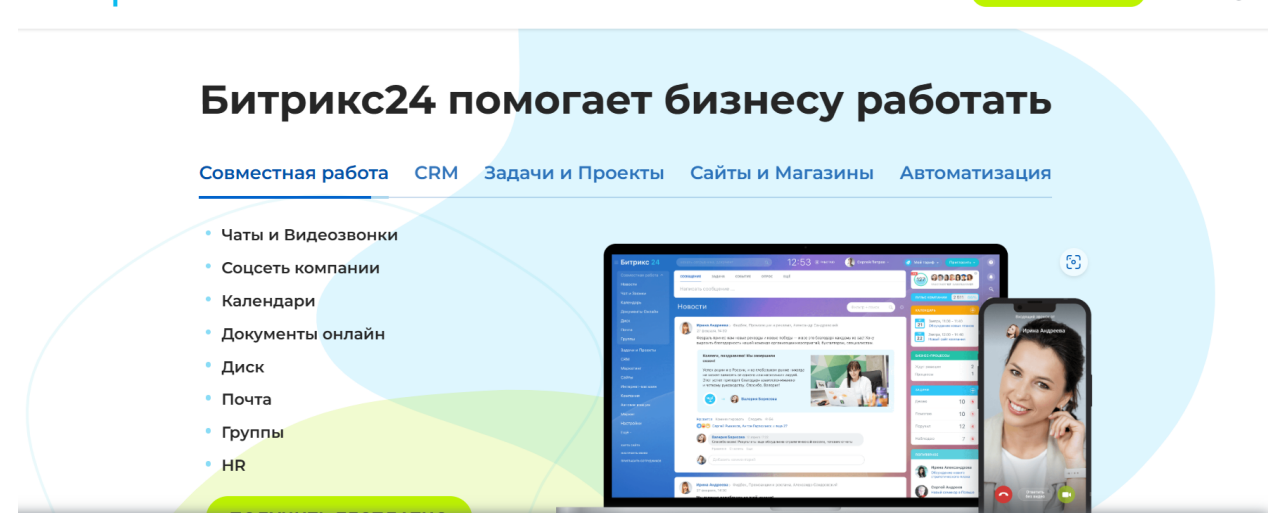

ПОЛУЧИТЬ БЕСПЛАТНО 1 ВХОД

Рисунок 5 – Главная страница сайта Edulastic

Bitrix24 включает в себя такие инструменты, как CRM (управление взаимоотношениями с клиентами), управление проектами, управление задачами, управление документами и многое другое. Платформа также предоставляет инструменты для коммуникации внутри компании, такие как чаты и видеоконференции [20].

Bitrix24 доступен как в облачном варианте, так и для установки на собственном сервере. Платформа имеет бесплатную версию с ограниченным функционалом и платные версии с расширенным функционалом.

Процесс соревнований сопровождается большой работой, начиная от подготовки соревнований, их проведения и даже после завершения. Поэтому автоматизация процессов – настоящее спасение для судейского состава и секретариата.

Схема работы члена счетной комиссии в Bitrix24 выглядит так:

- − Администратор соревнований при выходе спортсмена выбирает какая бригада судей и за какого спортсмена сейчас должна проголосовать (нажатие всего двух кнопок вместо постоянного поиска по папкам).
- − В распоряжении у каждого судьи индивидуальный планшет с мобильным приложением на базе Битрикс24. В мобильном приложении заведена учетная запись конкретного судьи. Соответственно, система распознаёт, какому судье в данный момент времени, какую информацию отобразить на планшете. После выставления оценки, у судьи пропадает возможность повторной отправки результатов.
- − По мере голосования, информация от судей стекается в рабочий протокол и отображается у секретаря. Дополнительно выводится информация о расхождении между судьями в определённой категории, если расхождение превышает допустимый порог и требует согласования.

Итогом становится формирование сводного протокола.

<span id="page-15-0"></span>Вывод по главе 1

В первой главе квалификационной работы рассмотрены теоретические аспекты веб-сайта и раскрыта актуальность и востребованность разработки автоматизированной системы оценивания конкурса «Педагогический дебют».

Выполнен анализ функционала объекта автоматизации, рассмотрены основные бизнес-процессы.

Сравнительный анализ существующих аналогов автоматизированных систем оценивания позволил в последующей разработке веб-сайта учесть все факторы, влияющие на корректную работу системы.

# **ГЛАВА 2. ПРОЕКТИРОВАНИЕ АВТОМАТИЗИРОВАННОЙ СИСТЕМЫ ОЦЕНИВАНИЯ КОНКУРСА «ПЕДАГОГИЧЕСКИЙ ДЕБЮТ»**

<span id="page-16-1"></span><span id="page-16-0"></span>2.1 Выбор архитектуры информационной среды и инструментальных средств реализации

Автоматизированная система оценивания конкурса «Педагогический дебют» разрабатывалась в виде веб-сайта. Для написания сайта был выбран язык программирования PHP. PHP – это распространенный язык программирования общего назначения с открытым исходным кодом. Он создавался для разработки веб-приложений и широко используется в веб-разработке. Сценарии PHP можно внедрять непосредственно в код HTML. PHP – это скриптовый (сценарный) язык общего назначения. На сценарных языках пишут сценарии или скрипты – программы, которые автоматизируют некоторые задачи [7,10].

PHP создавался для веб-разработки и используется в основном для backend-разработки, то есть разработки серверной стороны сайта. На нем часто пишут динамические страницы и небольшие веб-программы [14].

Для стилизации нашего сайта мы воспользовались CSS – это язык таблиц стилей, который позволяет прикреплять стиль (например, шрифты и цвет) к структурированным документам (например, документам HTML и приложениям XML). Он отвечает за описание внешнего вида HTML-документа [3,4].

Основной целью разработки CSS является отделение описания логической структуры веб-страницы (которое производится с помощью HTML или других языков разметки) от описания внешнего вида этой

веб-страницы (которое теперь производится с помощью формального языка CSS) [8].

При разработке автоматизированной системы также был использован стандартизированный язык гипертекстовой разметки документов для просмотра веб-страниц в браузере HTML. Элементы HTML являются строительными блоками HTML страниц. С помощью HTML разные конструкции, изображения и другие объекты, такие как интерактивная веб-форма, могут быть встроены на страницу [11].

Для создания скриптов, интерактивных страниц и динамически управляемого контента, мы используем язык программирования JavaScript. Он позволяет разработчикам создавать сложные функции и анимации на веб-страницах, а также обрабатывать пользовательский ввод и обновлять содержимое страницы без необходимости перезагрузки [5, 9, 16].

Хранение данных пользователей и результатов конкурса осуществляется по средствам системы управления базами данных MySQL. Она обеспечивает гибкость за счет поддержки большого количества типов таблиц. Пользователи могут выбрать как таблицы типа MyISAM, поддерживающие полнотекстовый поиск, так и таблицы InnoDB, поддерживающие транзакции на уровне отдельных записей. MySQL подходит для малых и средних сайтов [7, 13, 14].

В автоматизированной системе оценивания конкурса используется архитектура «клиент-сервер». Архитектура «клиент-сервер» – это вычислительная или сетевая архитектура, в которой задания или сетевая нагрузка распределены между поставщиками услуг, называемыми серверами, и заказчиками услуг, называемыми клиентами (рисунок 6).

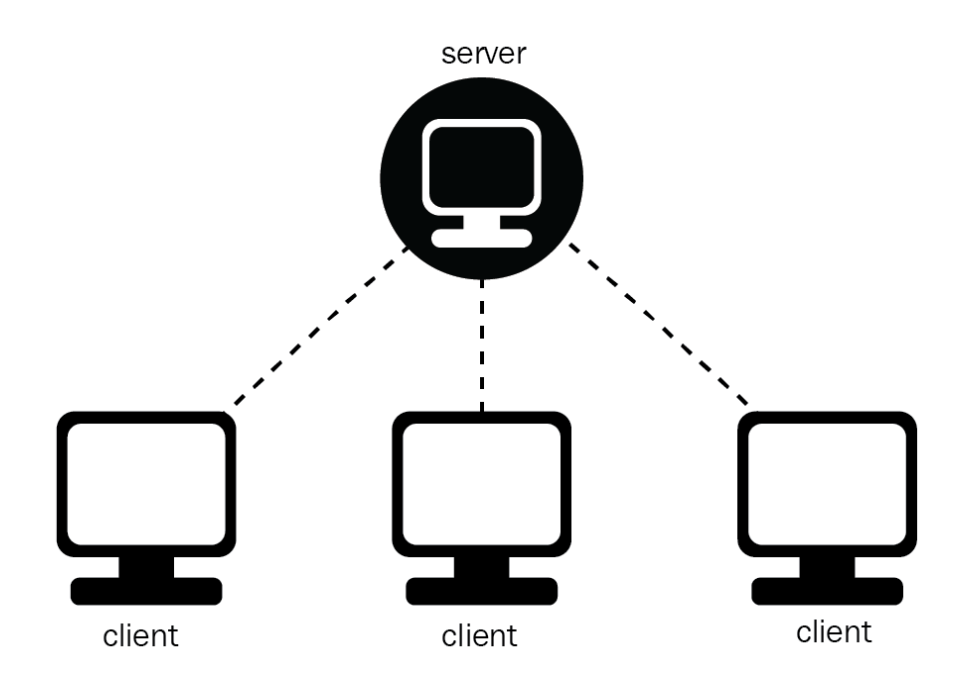

Рисунок 6 – Архитектура «клиент-сервер»

Одним из преимуществ архитектуры «клиент-сервер» является то, что она позволяет распределить задания или сетевую нагрузку между поставщиками услуг (серверами) и заказчиками услуг (клиентами). Это позволяет оптимизировать использование ресурсов и улучшить производительность.

### <span id="page-18-0"></span>2.2 Описание модели данных

В автоматизированной системе оценивания конкурса «Педагогический дебют» данные об экспертах, участниках конкурса, баллах конкурсантов хранятся в базе данных СУБД MySQL [14]. База данных содержит в себе шесть таблиц: «Expert», «Student», «Proverka», «Tur», «Tur2», «Tur3». Схематическое изображение модели данных информационной системы представлена на рисунке 7.

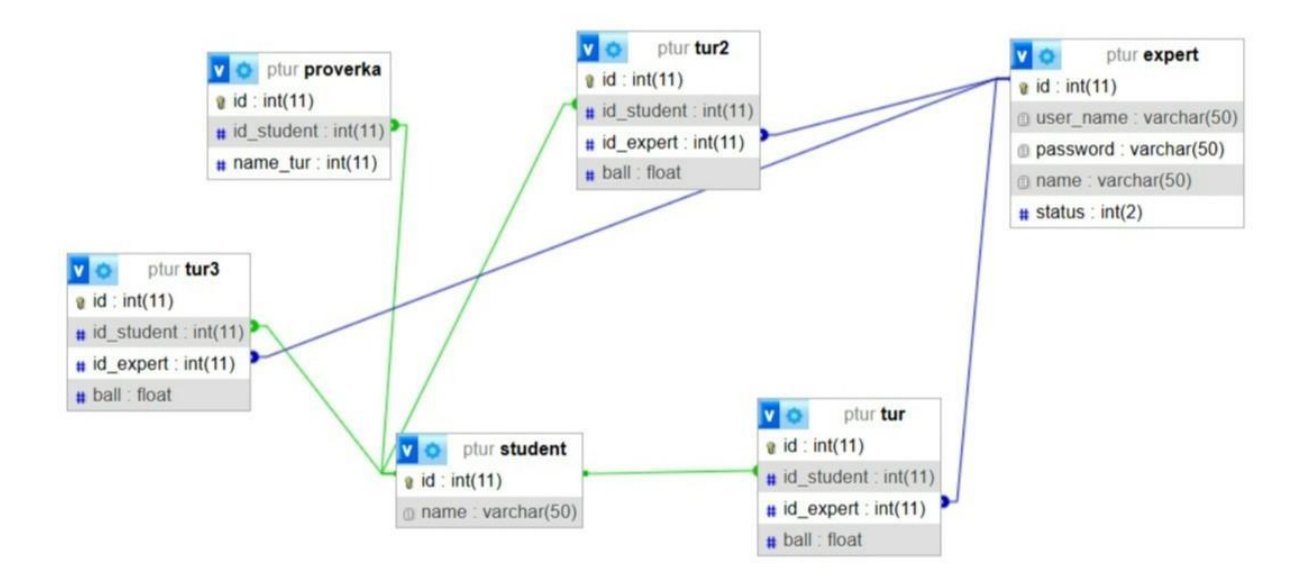

Рисунок 7 – Схема модели данных

В реляционных базах данных существуют три основных типа связей между таблицами: один-ко-многим (one-to-many), многие-ко-многим (many-to-many) и один-к-одному (one-to-one) [17].

Один-ко-многим (one-to-many) – это наиболее распространенный тип связи. Он используется, когда одна запись в таблице может иметь несколько соответствующих записей в другой таблице. Например, один заказ может содержать несколько товаров [17].

Многие-ко-многим (many-to-many) – это тип связи, который используется, когда несколько записей в одной таблице могут иметь соответствия с несколькими записями в другой таблице. Например, студент может быть записан на несколько курсов, а каждый курс может иметь несколько студентов. Для реализации такой связи обычно используется промежуточная таблица [17].

Один-к-одному (one-to-one) – это тип связи, который используется, когда одна запись в таблице имеет соответствие только с одной записью в другой таблице. Например, каждый человек может иметь только один паспорт [17].

Каждый тип связи имеет свои характеристики и используется в зависимости от требований к данным и логики приложения.

В таблице «Expert» (таблица 1) содержатся данные о пользователях и их статус в системе.

Для пользователей «Эксперт» и «Администратор» в таблице «expert» хранятся данные в специальных полях: user name, name – Имя пользователя в системе, имя эксперта. В поле password содержится пароль пользователя. Роль пользователя указана в поле status.

Таблица 1 – Таблица «Expert»

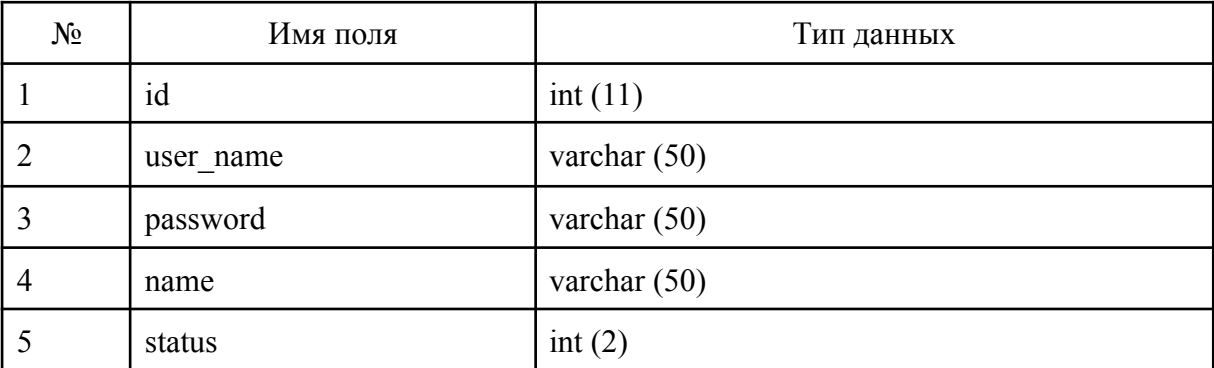

Таблица «Student» содержит информацию об участниках конкурса. Name это имя конкурсанта.

Таблица 2 – Таблица «Student»

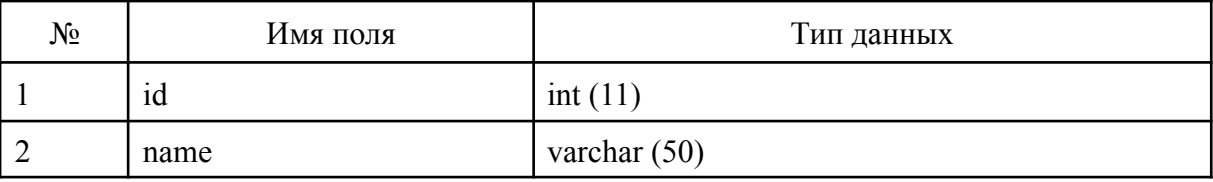

Таблица «Proverka» содержит информацию о студентах и туре, в котором он принимает участие. Таблица «Proverka» имеет связь один-ко-многим с таблицей student через поле id\_student. Это означает, что один студент может иметь несколько записей в таблице «Proverka». С помощью этого мы поймем в каком туре сейчас находится студент. Поле name\_tur содержит информацию о туре, в котором участвует студент.

Таблица 3 – Таблица «Proverka»

| $N_2$ | Имя поля   | Тип данных |
|-------|------------|------------|
|       | 1d         | int(11)    |
|       | id student | int(11)    |
|       | name tur   | int(11)    |

В таблице «Tur» содержится информация об экспертах, студентах, их баллах. Поле id\_student – это идентификатор студента, связанное с таблицей «Student». Id\_expert – это идентификатор эксперта, связанное с таблицей «Expert». Ball – это сумма средних баллов студента за один конкурс.

Таблица 4 – Таблица «Tur»

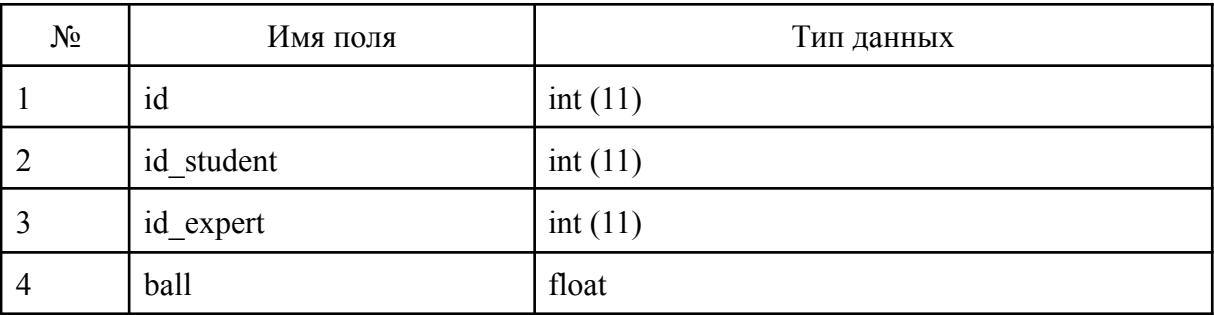

В таблице «Tur2» содержится информация об экспертах, второго тура студентах, их баллах. Поле id\_student – это идентификатор студента связанное с таблицей «Student». Id\_expert – это идентификатор эксперта связанное с таблицей «Expert». Ball – это сумма средних баллов студента за один конкурс во втором туре.

Таблица 5 – Таблица «Tur2»

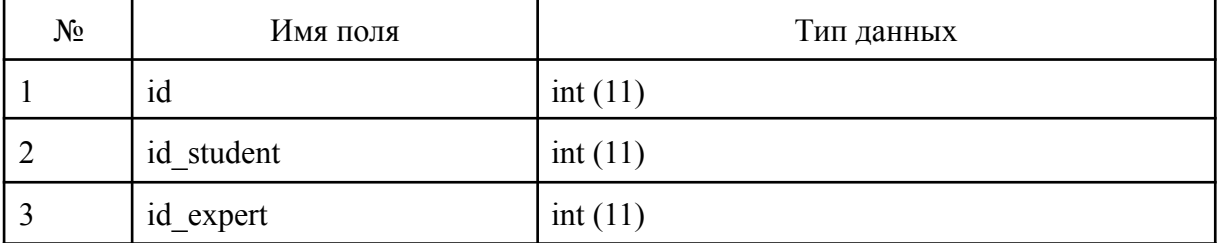

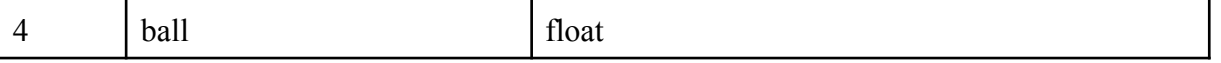

В таблице «Tur3» содержится информация о экспертах, третьего тура студентах их баллах. Поле id\_student это id студента связанное с таблицей «Student», id\_expert это id эксперта связанное с таблицей «Expert», ball это сумма средних баллов студента за один конкурс в третьем туре.

Таблица 6 – Таблица «Tur2»

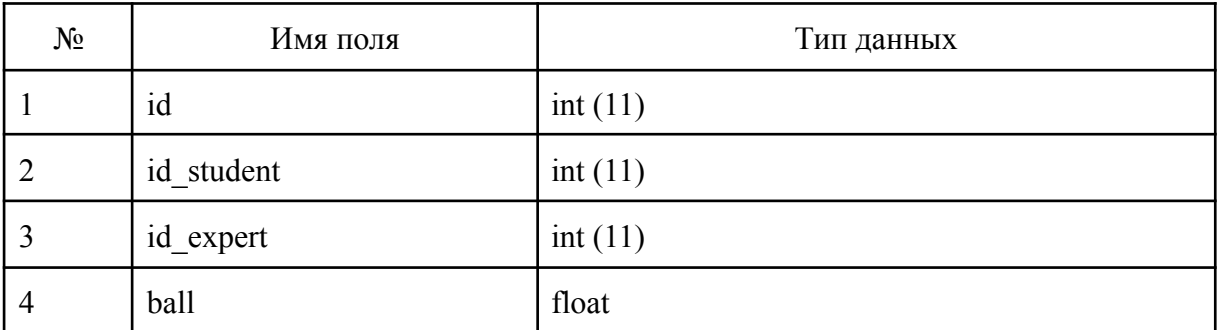

Рассмотрим связи между таблицами автоматизированной системы оценивания конкурса «Педагогический дебют»:

- − Таблицы tur, tur2 и tur3 имеют связь один-ко-многим с таблицей student через поле id student. Это означает, что один студент может иметь несколько записей в таблицах tur, tur2 и tur3.
- − Таблицы tur, tur2 и tur3 имеют связь один-ко-многим с таблицей expert через поле id expert. Это означает, что один эксперт может иметь несколько записей в таблицах tur, tur2 и tur3.
- − Таблица proverka имеет связь один-ко-многим с таблицей student через поле id\_student. Это означает, что один студент может иметь несколько записей в таблице proverka.

<span id="page-22-0"></span>2.3 Описание реализации основных функций системы

Автоматизированная система оценивания конкурса «Педагогический дебют» была разработана в виде веб-сайта с помощью языков программирования JavaScript и PHP. На рисунке 8 приведена структура нашего веб-сайта.

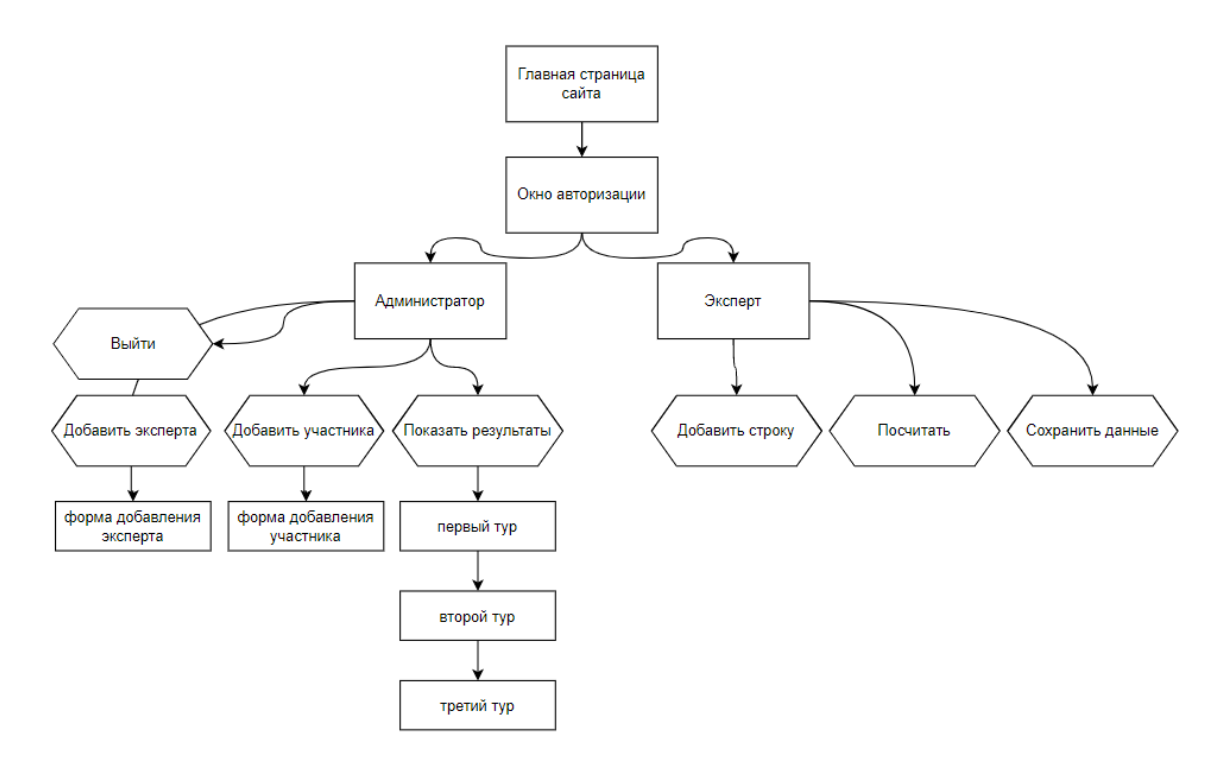

Рисунок 8 – Структура сайта

Рассмотрим функции, которые использованы в разработке веб-сайта:

- session start() начало сессии (начало старта сессии для авторизации);
- mysqli connect это встроенная функция PHP, которая используется для установления соединения с сервером MySQL. Она принимает параметры, такие как имя хоста, имя пользователя, пароль и имя базы данных, и возвращает объект соединения, который используется для выполнения запросов к базе данных (подключение к нашей базе данных) [7];
- mysqli close это встроенная функция PHP, которая используется для закрытия ранее открытого соединения с сервером MySQL. Она принимает в качестве параметра объект соединения, который был возвращен функцией mysqli connect, и возвращает true в случае

успешного закрытия соединения (закрытие соединения с базой данных) [10];

- − include это конструкция языка PHP, которая используется для включения содержимого файла в текущий скрипт. В данном случае include »db conn.php» означает, что содержимое файла db conn.php будет включено в текущий скрипт (с помощью этой конструкции мы подключаем наш header)[10];
- \$ POST это суперглобальный массив в PHP, который содержит данные, переданные в текущий скрипт через HTTP метод POST. Этот массив обычно используется для получения данных из формы HTML, отправленной методом POST. Например, если у вас есть форма HTML с полем ввода с именем username, то после отправки формы вы можете получить значение этого поля в PHP с помощью \$ POST['username'] [10];
- mysqli query это встроенная функция PHP, которая используется для выполнения запроса к базе данных MySQL. Она принимает два параметра: объект соединения с базой данных и текст запроса. В зависимости от типа запроса, функция может возвращать объект mysqli result с результатами запроса или true/false в случае успеха или неудачи выполнения запроса;
- mysqli error это встроенная функция PHP, которая используется для получения сообщения об ошибке последнего вызова функции MySQL. Она принимает в качестве параметра объект соединения с базой данных и возвращает строку с описанием ошибки. Эта функция может быть полезна для отладки и обработки ошибок при работе с базой данных MySQL (ошибка подключения);
- − AVG это агрегатная функция в MySQL, которая используется для вычисления среднего значения выражения в операторе SELECT1. Она принимает в качестве параметра имя столбца или выражение и возвращает среднее значение всех значений в этом столбце или выражении;
- − query(\$sql) это вызов метода query объекта класса mysqli в PHP. Этот метод используется для выполнения запроса к базе данных MySQL. Он принимает один параметр - строку с текстом SQL-запроса, который нужно выполнить;
- − array() это конструкция языка PHP, которая используется для создания массива. Массив – это структура данных, которая хранит набор значений под одним именем. Значения в массиве могут быть любого типа и доступ к ним осуществляется с помощью индексов;
- fetch\_assoc() это метод класса mysqli\_result в PHP. Он используется для извлечения одной строки из результата запроса к базе данных MySQL в виде ассоциативного массива;
- $\gamma$  json encode(\$data) это вызов встроенной функции PHP json encode, которая используется для кодирования данных в формат JSON. Она принимает один параметр - данные, которые нужно закодировать - и возвращает строку с закодированными данными в формате JSON;
- − close() может относиться к нескольким разным методам в PHP, в зависимости от контекста. Один из наиболее распространенных методов close – это метод класса mysqli, который используется для закрытия ранее открытого соединения с базой данных MySQL;
- isset(\$ SESSION['id']) это PHP-код, который проверяет наличие ключа id в суперглобальном массиве  $$$  SESSION.  $$$  SESSION – это

ассоциативный массив, содержащий переменные сессии, доступные для текущего скрипта. Функция isset() проверяет, установлена ли переменная и не равна ли она NULL. Таким образом, isset(\$\_SESSION['id']) возвращает true, если ключ id существует в массиве  $\$$  SESSION и его значение не равно NULL, в противном случае возвращает false (с помощью данной кострукции мы проверяем авторизацию);

- − \$\_GET это суперглобальная переменная PHP, которая используется для сбора данных, переданных через параметры URL (также известные как строка запроса). Это ассоциативный массив переменных, переданных текущему скрипту через параметры URL [10];
- function validate(\$data) это объявление функции с именем validate и одним параметром \$data. Функция validate может быть определена пользователем для выполнения проверки или валидации данных, переданных в качестве аргумента \$data;
- trim(\$data) это функция PHP, которая удаляет пробельные символы с начала и конца строки. Это может быть полезно для удаления лишних пробелов, которые могут быть добавлены пользователем по ошибке;
- stripslashes( $\delta$ data) это функция PHP, которая удаляет экранирующие символы обратного слеша из строки. Эта функция может использоваться для очистки данных, полученных из базы данных или из HTML-формы;
- htmlspecialchars(\$data) это функция PHP, которая преобразует специальные символы в HTML-сущности. Это может быть полезно

для предотвращения атак типа XSS (межсайтового скриптинга), когда выводятся данные, введенные пользователем;

- validate функция может быть определена пользователем для выполнения проверки или валидации данных. Например, она может проверять корректность ввода данных пользователем или соответствие определенным правилам и требованиям;
- header() это функция PHP, которая используется для отправки HTTP-заголовка клиенту. Она позволяет управлять заголовками HTTP, которые отправляются браузеру в ответ на запрос. Например, вы можете использовать header() для перенаправления пользователя на другую страницу, установки cookie или изменения типа содержимого ответа;
- mysqli num rows() это функция PHP, которая возвращает количество строк в результирующем наборе запроса MySQL;
- mysqli fetch assoc $()$  это функция PHP, которая извлекает одну строку из результирующего набора запроса MySQL и возвращает ее в виде ассоциативного массива ;
- session unset() это функция PHP, которая освобождает все переменные сессии;
- − session destroy() это функция PHP, которая уничтожает все данные, связанные с текущей сессией (удаления сессии, используется для кнопки выход);
- $getElementById() 3To Meron JavaScript, korophi Boshujaer ccылky$ на элемент по его идентификатору (ID) [9];
- querySelector() это метод JavaScript, который возвращает первый элемент в документе, соответствующий указанному CSS-селектору;
- − createElement() это метод JavaScript, который создает новый элемент с указанным тегом;
- − insertCell() это метод JavaScript, который вставляет новую ячейку в строку таблицы [9];
- − appendChild() это метод JavaScript, который добавляет узел в конец списка дочерних элементов указанного родительского узла;
- − addEventListener() это метод JavaScript, который регистрирует обработчик события для указанного типа события на указанном элементе [9];
- − sumRow() функция которая складывает значения ячеек и сразу посчитывает средний балл участника;

На веб-сайте мы использовали конструкцию, которая запрещает открытие страниц в поисковой строке, после закрытия сессии. Начать сессию можно только, если ввести логин и пароль (рисунок 9).

## if (isset(\$\_POST['uname']) && isset(\$\_POST['password'])) {

Рисунок 9 – Проверка на авторизацию админа или экспертов

Пользователи могу взаимодействовать с интерфейсом веб-сайта только под своей учетной записью.

В автоматизированной системе оценивания конкурса «Педагогический дебют» есть разграничения по правам доступа.

Администратор имеет полные права на веб-сайте:

− добавления экспертов (рисунок 10);

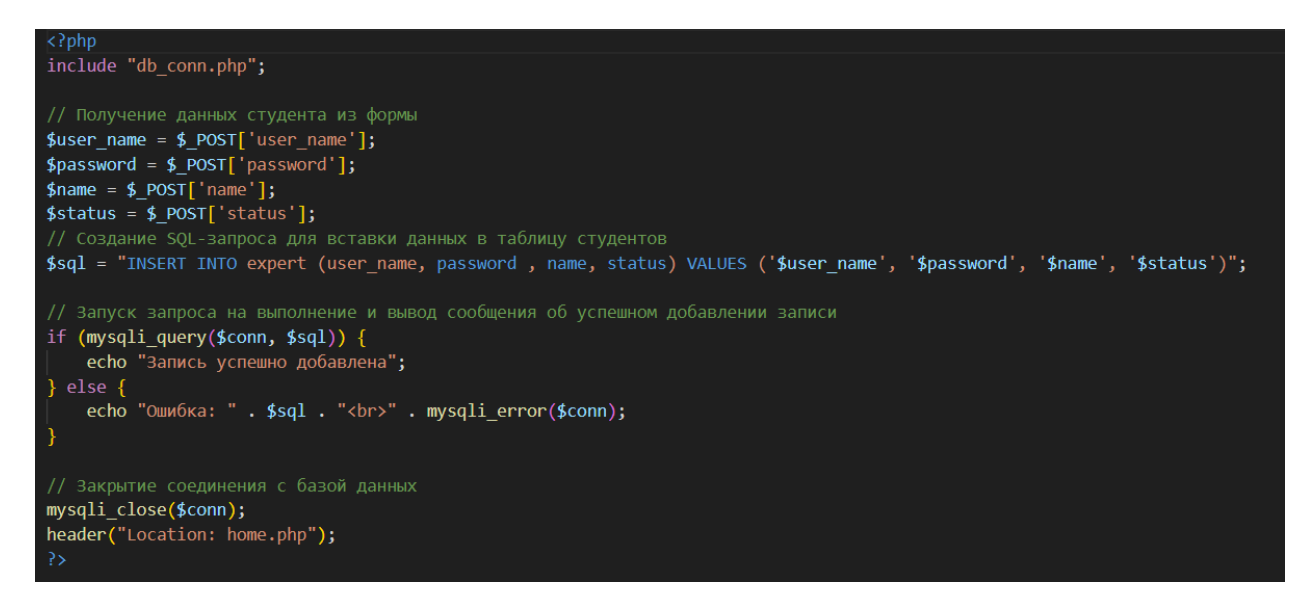

Рисунок 10 – Добавление экспертов

- − добавления участников конкурса;
- − подсчет баллов первого, второго и третьего тура;

Эксперт:

- − добавление баллов участника в специальные поля;
- подсчет среднего значения этих ячеек;
- − сохранение баллов, полученных в среднем значении (рисунок 11);

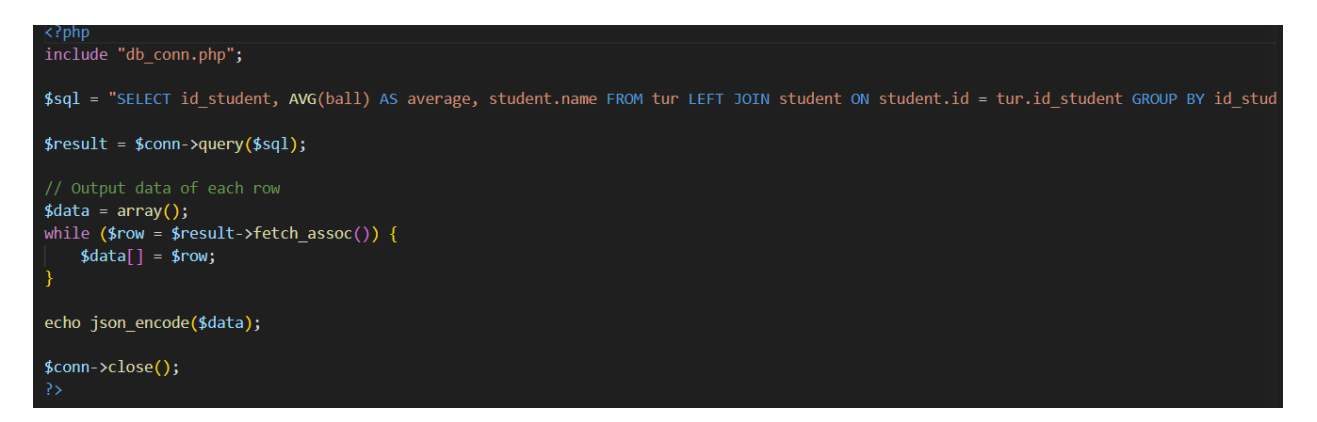

Рисунок 11 – Сохранение баллов полученных в среднем значении

### <span id="page-30-0"></span>Выводы по главе 2

В главе 2 квалификационной работы, мы рассмотрели разработку автоматизированная система оценивания конкурса «Педагогический дебют». Для разработки веб-сайта были использованы такие языки программирования как PHP – язык backend разработки, JavaScript – язык скриптов, CSS – стилизация компонентов сайта и язык запросов SQL [9,10].

В нашей работе были описаны функции каждой таблицы, которые присутствуют в базе данных. Соединение с базой данных, закрытие и открытие сесиии, добавление новых участников конкурса и многие другие функции.

Хранение данных осуществляется по средствам СУБД MySQL, которая содержит шесть таблицы [14, 17].

## <span id="page-31-0"></span>**ГЛАВА 3. ДОКУМЕНТИРОВАНИЕ ГОТОВОГО ПРОГРАММНОГО ПРОДУКТА**

<span id="page-31-1"></span>3.1 Испытание автоматизированной системы оценивания конкурса

Автоматизированной системы оценивания конкурса «Педагогический дебют» представляет из себя веб-сайт, его проверка проводилась этапами с учетом особенностей и возможностей нашего продукта.

Первый этап – проверка веб-сайта на валидность HTML-верстки. Разработка автоматизированной системы проводилась с учетом потребностей всех пользователей. Система поддерживает режим кроссбраузерности, который дает возможность работать пользователю в любом браузере, который поддерживает его устройство.

На втором этапе, будем проверять работоспособность сайта. Для этого необходимо в адресной строке любого браузера написать адрес сайта. Загрузится стартовая страница, на которой находится окно авторизации.

Для авторизации необходимо заполнить все поля авторизации пользователя. После проверки данных авторизированный пользователь получает доступ к системе.

На третьем этапе осуществим проверку на возможные ошибки в работе веб-сайта, такие как:

− ошибка при вводе некорректных данных;

− неверное добавление данных об экспертах;

− отправка данных в базу данных.

Добавление экспертов и учеников происходит корректно. Все данные отправляются в базу данных. При неверном заполнении одного из полей авторизации появится уведомление о том, что данные введены некорректно (рисунок 12).

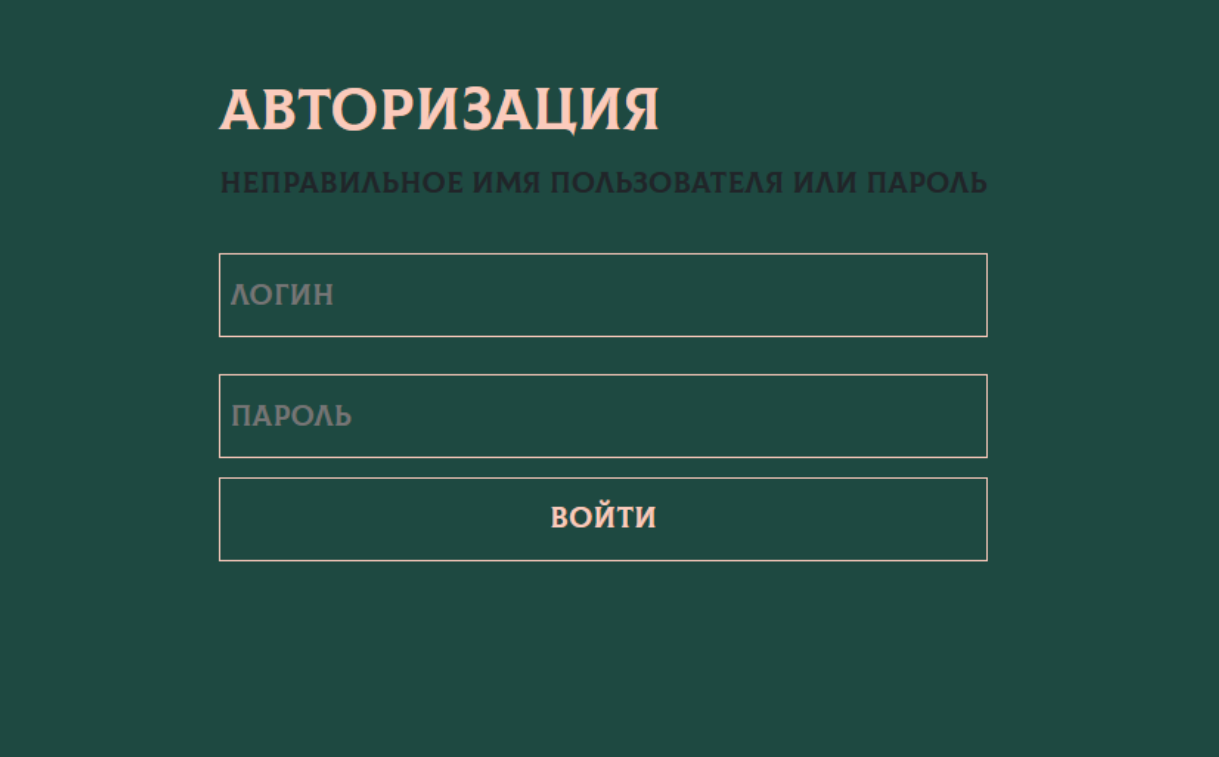

Рисунок 12 – Уведомление о неправильно введенных данных

Выставление баллов экспертом и последующий подсчет среднего значения происходят правильно.

Четвертый этап проверяет – правильное отображение данных на сайте и корректность добавления данных в таблицы.

<span id="page-32-0"></span>3.2 Руководство пользователей автоматизированной системы оценивания конкурса «Педагогический дебют»

<span id="page-32-1"></span>3.2.1 Руководство Администратора системы

Для начала работы в автоматизированной системе оценивания конкурса «Педагогический дебют» Администратору необходимо авторизоваться на сайте (рисунок 13).

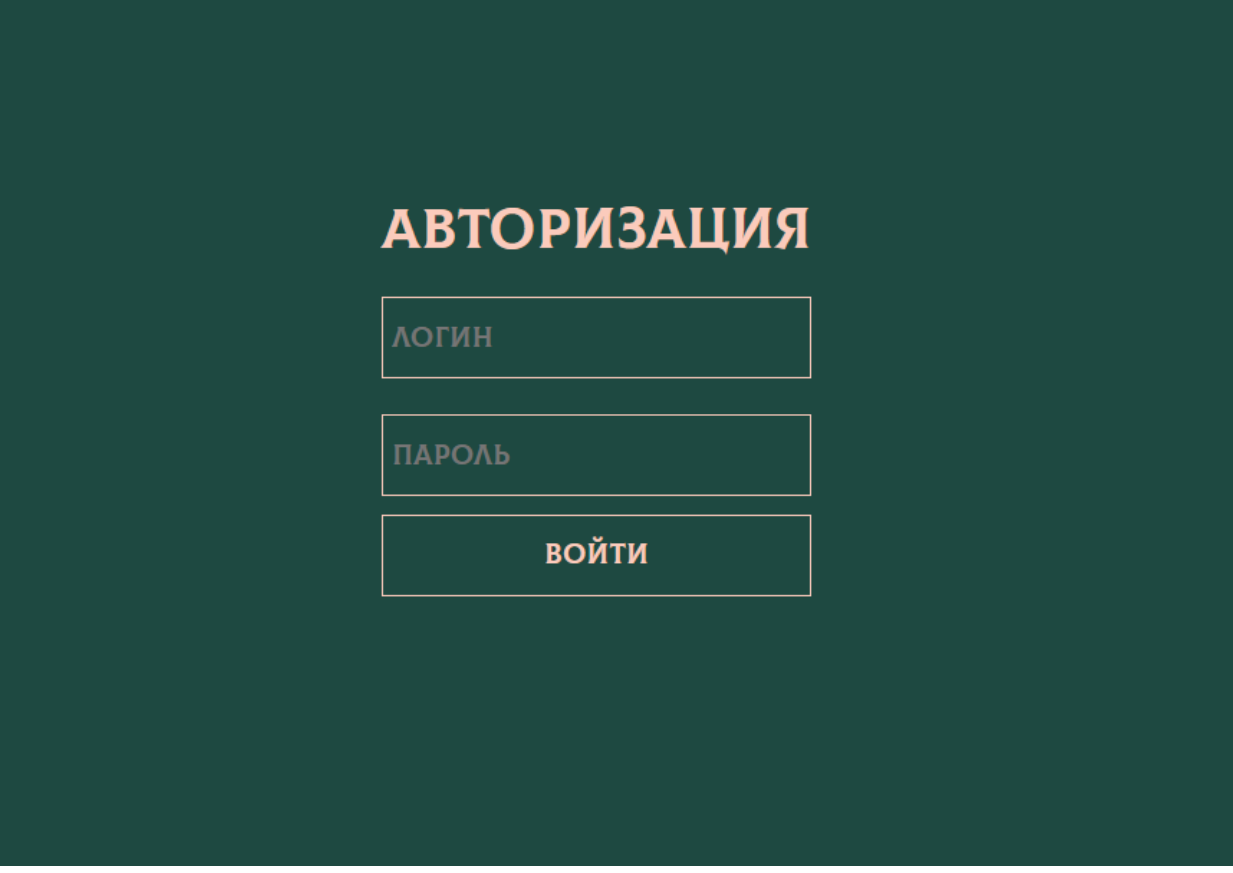

Рисунок 13 – Вход в систему

После авторизации Администратор переходит в свой личный кабинет (рисунок 14).

Кнопка «Добавить эксперта» отвечает за добавления эксперта и информации о нем в базу данных (рисунок 15).

Кнопка «Добавить участника», добавляет участника конкурса «Педагогический дебют» в нашу базу данных (рисунок 16).

При нажатии на кнопку «Посмотреть результаты», появляются три кнопки с названием туров: Первый, второй и третий тур. Данные кнопки закрывают тур, что запрещает добавлять какую-либо информацию Экспертам (рисунок 17).

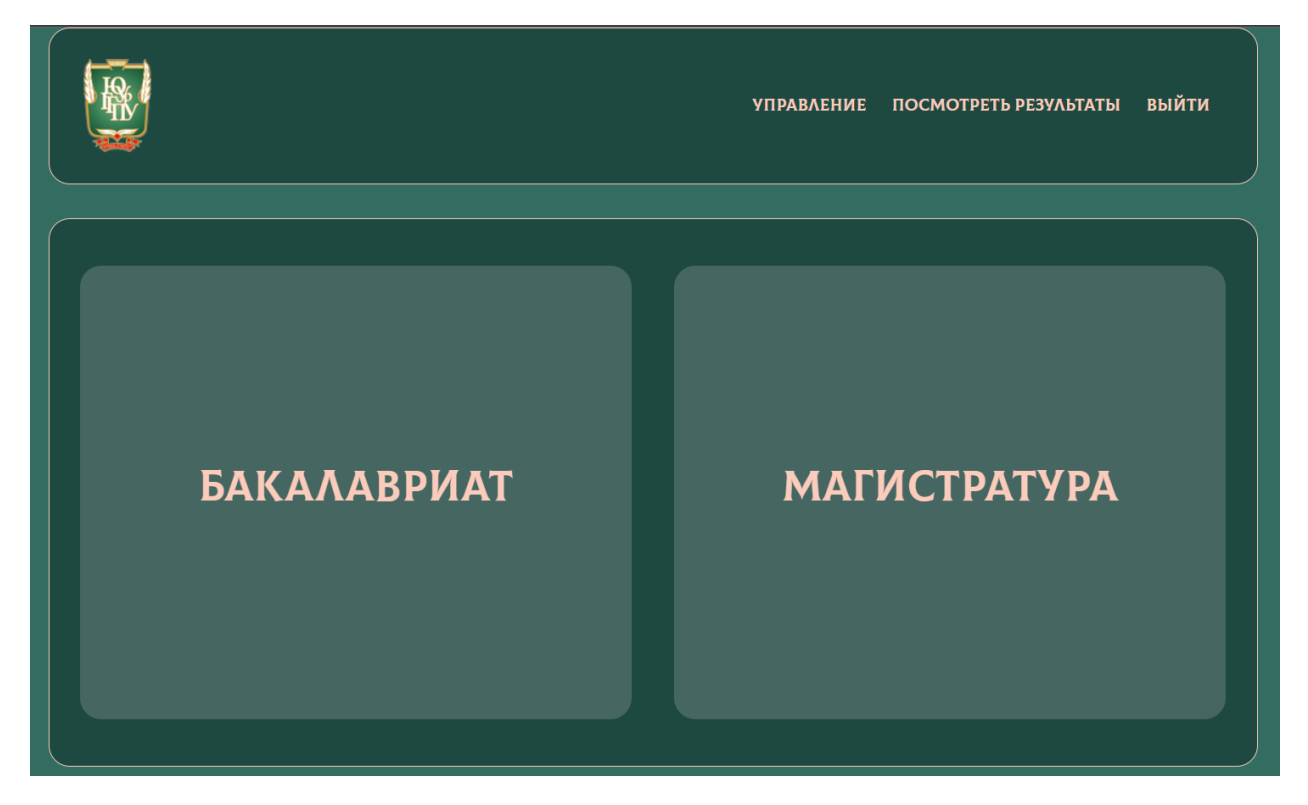

Рисунок 14 – Главная страница пользователя «Администратор»

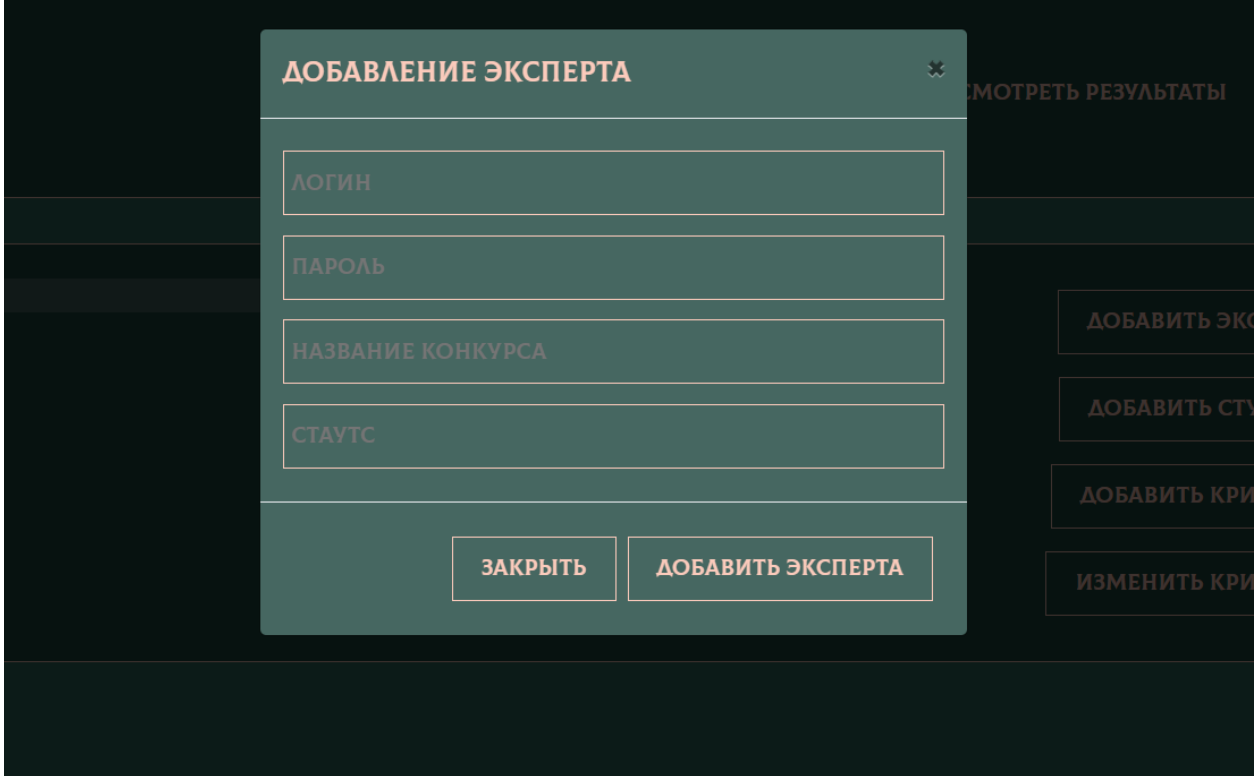

Рисунок 15 – Форма для добавления эксперта в базу данных

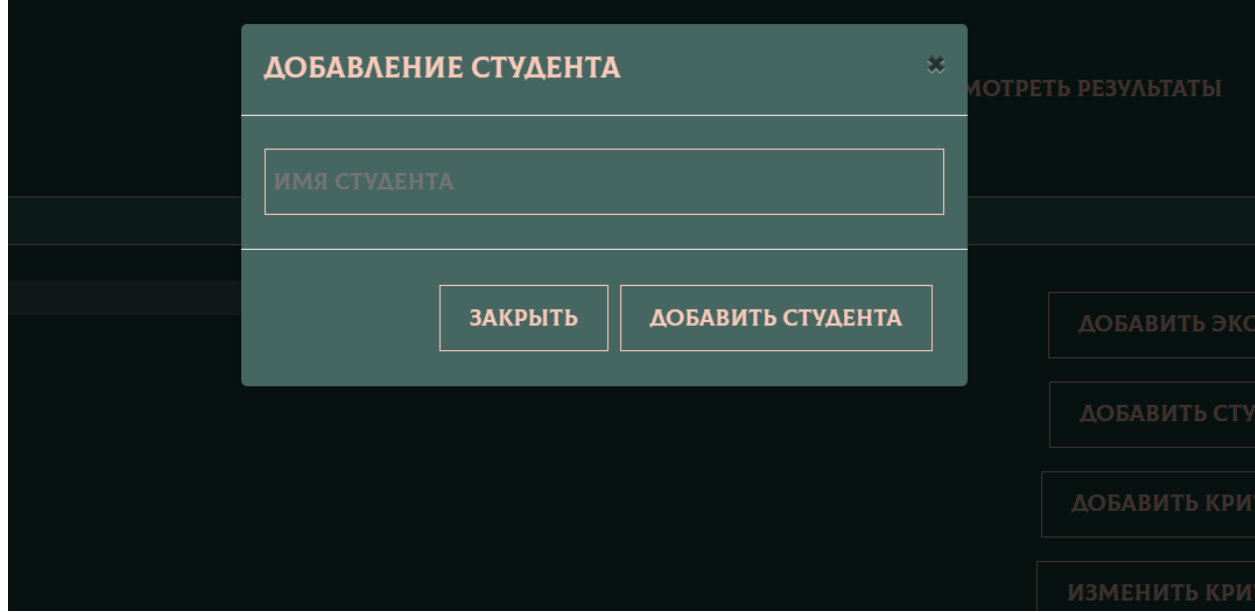

Рисунок 16 – Форма для добавления участника конкурса в базу данных

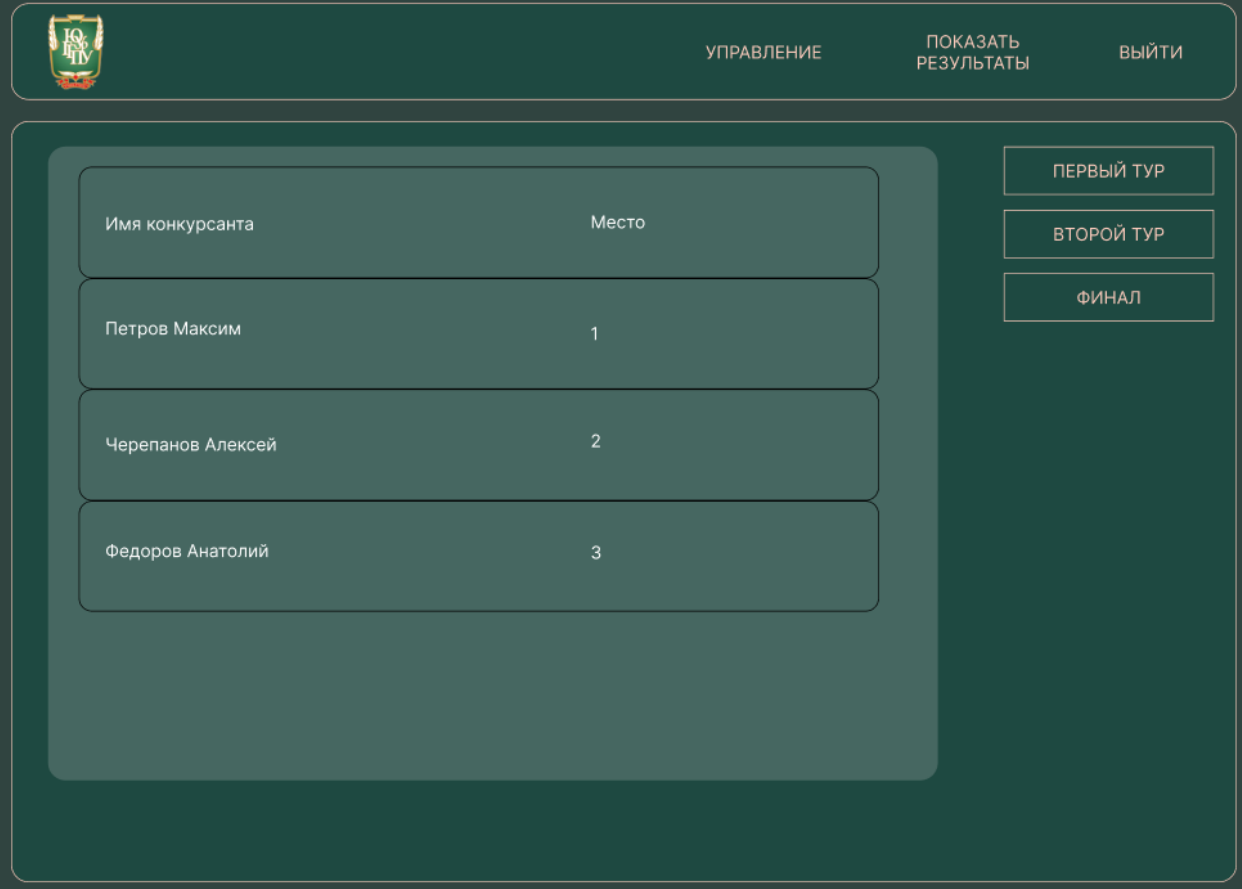

Рисунок 17 – Форма для закрытия туров и показа статистики за тур

## <span id="page-36-0"></span>3.2.2 Руководство Эксперта системы

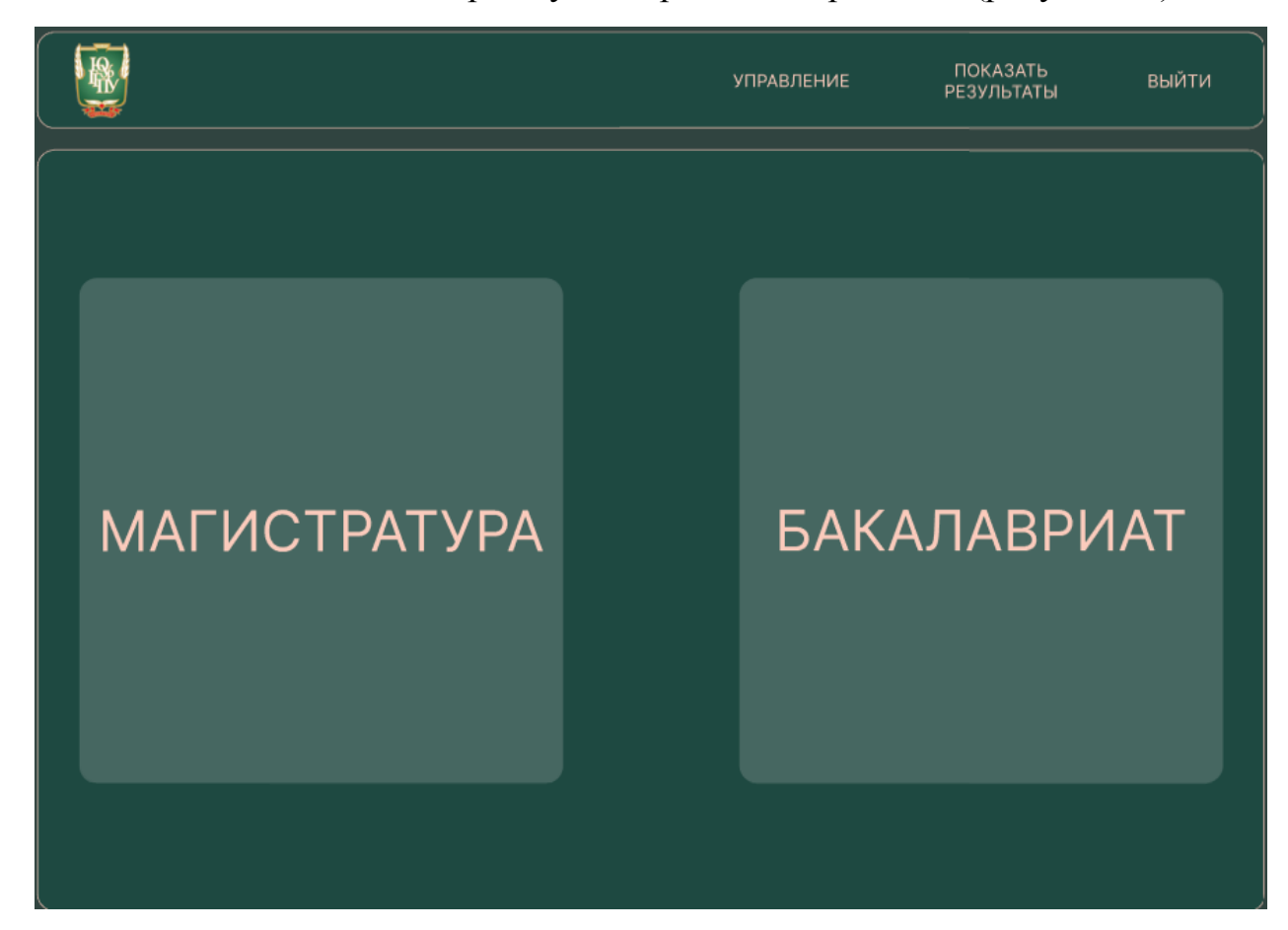

Пользователю «Эксперт» нужно пройти авторизацию (рисунок 18).

Рисунок 18 – Вход в систему за эксперта

У каждого эксперта своя личная страница, соответствующая одному конкурсному испытанию. Эксперт имеет возможность выставлять и редактировать баллы конкурсантов (рисунок 19).

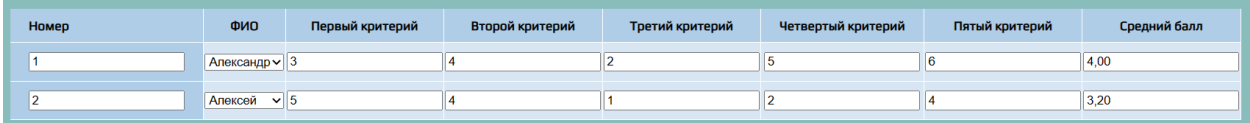

Рисунок 19 – Редактирование баллов участников конкурса

Для того, чтобы подсчитать баллы участников конкурса, необходимо нажать на кнопку «Посчитать». Кнопка «Добавить данные» сохраняет все данные, которые были введены Экспертом (рисунок 20).

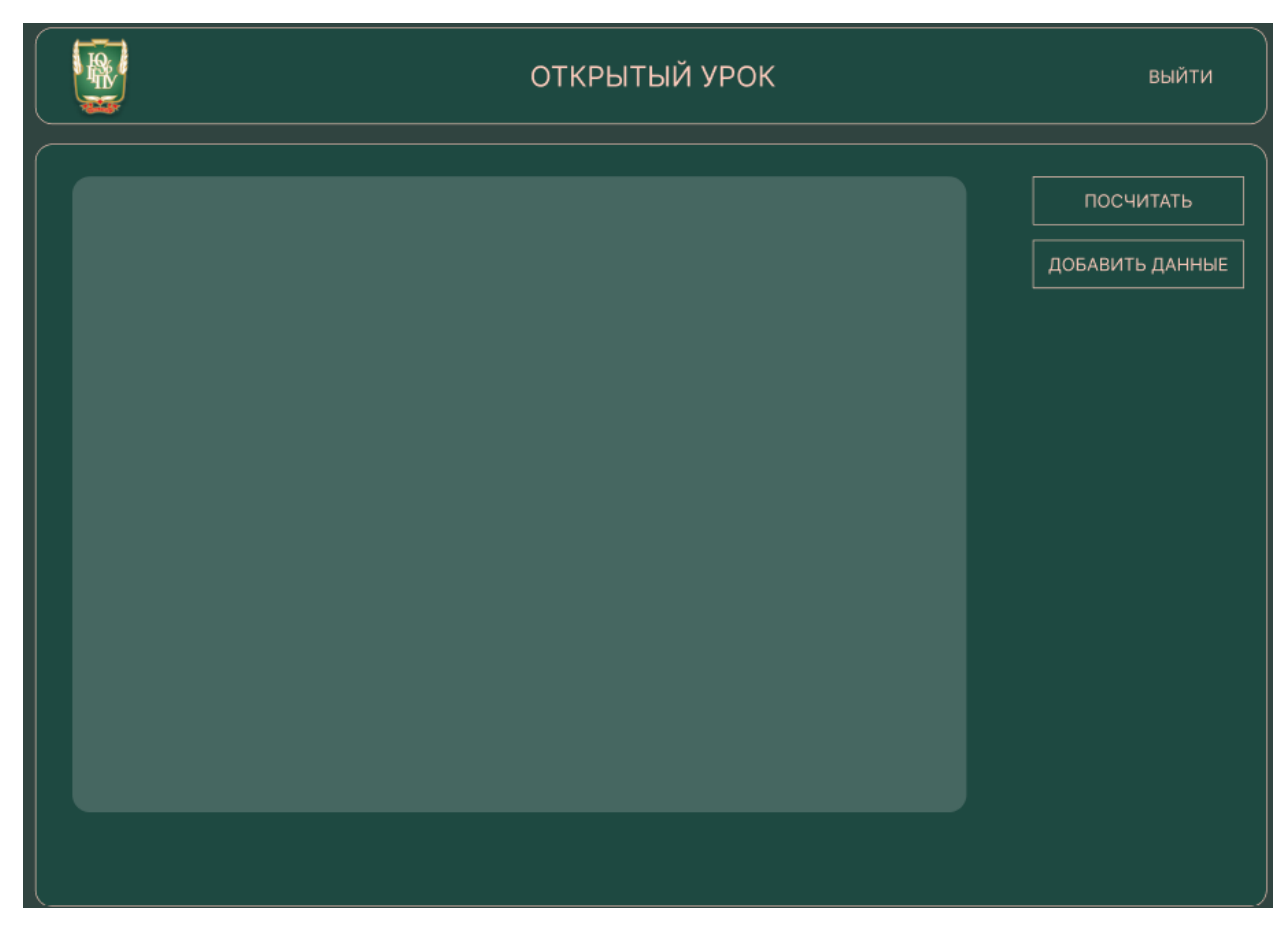

Рисунок 20 – Рабочая страница Эксперта

<span id="page-37-0"></span>3.3 Технико-экономическое обоснование разработки информационной системы

Расчеты всех видов затрат с технико-экономическим обоснованием на разработку информационной системы (ИС) для формирования автоматизированной системы оценивания конкурса «Педагогический дебют» представлены в таблицах 7-11 квалификационной работы.

В таблице 7 представлены расчёты затрат на оплату труда исполнителя за разработку ИС. Сумма этих затрат составила тридцать девять тысяч шестьдесят рублей.

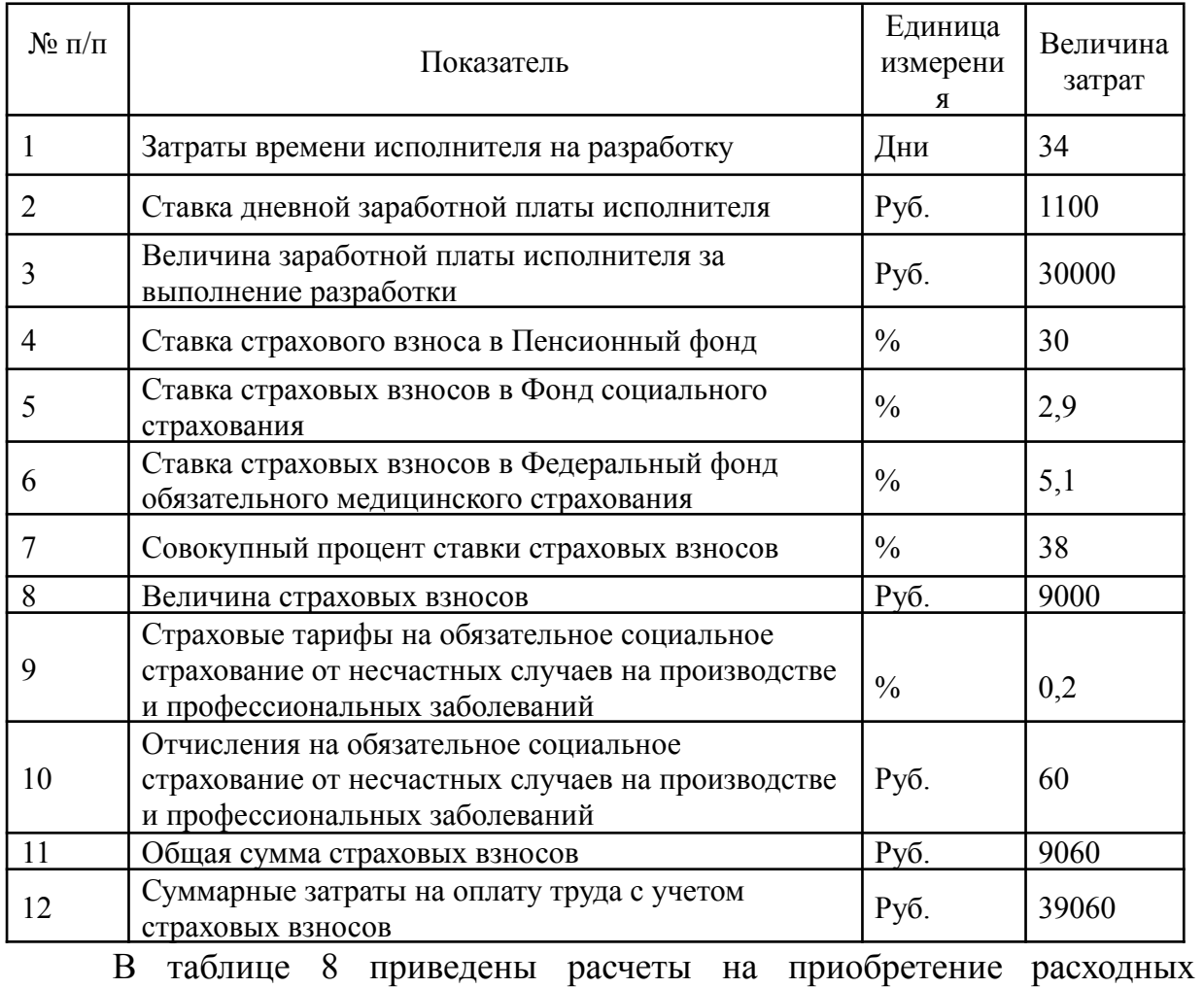

## Таблица 7 – Расчет затрат на оплату труда

материалов: бумаги, ручки и маркера. Сумма расходов составила четыреста восемьдесят рублей.

Таблица 8 – Расчет затрат на материалы

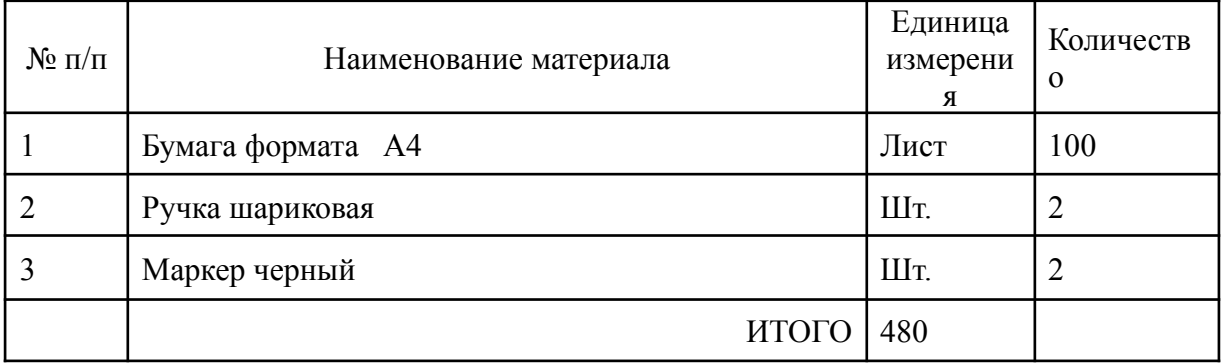

На прочие расходы – приобретение SSL сертификата, хостинга и домена – потрачено четыре тысячи триста двадцать два рубля. Расчет представлен в таблице 9.

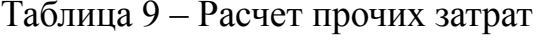

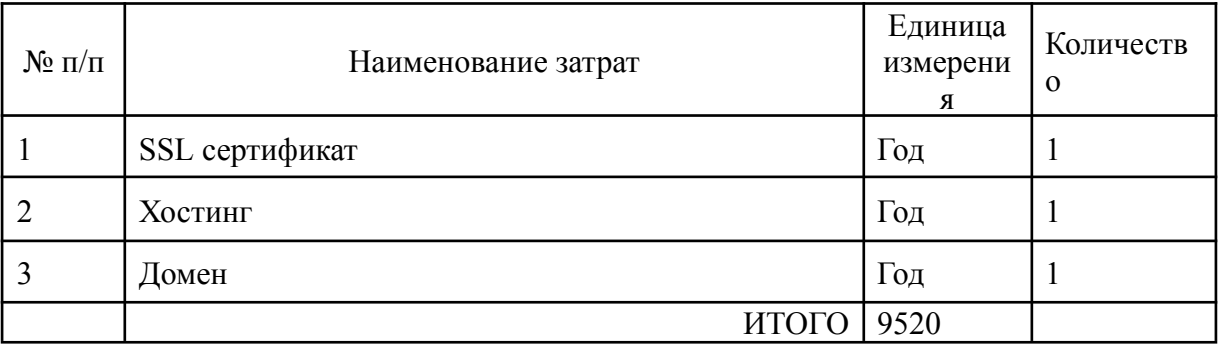

Расчет полной себестоимости автоматизированной системы оценивания конкурса «Педагогический дебют», в сумме сорок девять тысяч шестьдесят рублей ноль копеек, представлен в таблице 10.

Таблица 10 – Расчет полной себестоимости системы

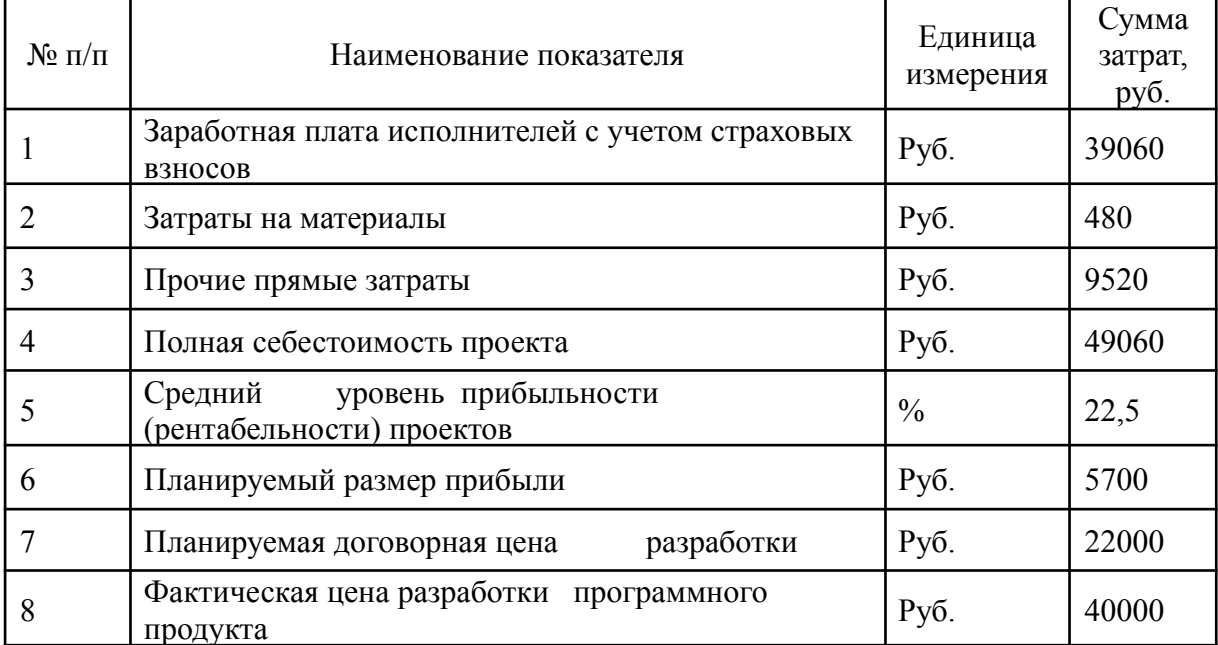

<span id="page-40-0"></span>Выводы по главе 3

В главе 3 квалификационной работы мы рассмотрели нормативные документы, на основе которых был разработан информационный ресурс, с помощью которого будет осуществляться проверка и последующие действия конкурса «Педагогический дебют».

Проведен анализ испытания разработанного веб-сайта с описанием всех этапов проверки.

Для пользователей информационного продукта было составлено руководство пользователя, которое используя текстовое описание с рисунками поможет пользователю быстрее освоится на веб-сайте.

Мы описали деятельность Администратора в автоматизированной системе оценивания конкурса «Педагогический дебют». В деятельность Администратора входит добавление конкурсантов, добавление экспертов, возможность закрывать туры и выводить таблицы с данными об участниках.

Произведено описание всех функций эксперта, редактирование и заполнение данными полей для оценки участников конкурса, подсчет средних баллов участников и сохранение их в базу данных.

Приведены расчёты затрат на создание информационной системы с указанием конкретных сумм для каждого вида деятельности и в целом, по конечному продукту. Заработная плата создателя проекта должна составить сорок девять тысяч шестьдесят рублей ноль копеек. А общая сумма за проект составляет сорок тысяч рублей.

### **ЗАКЛЮЧЕНИЕ**

<span id="page-41-0"></span>В данной выпускной квалификационной работе были рассмотрены методы программирования сайта, запросы и подключения базы данных. Проанализированы средства разработки и написания кода.

Было изучено положение университетского конкурса профессионального мастерства «Педагогический дебют», приняты к сведению все нюансы и использованы в последующей разработке веб-сайта.

В качестве средства разработки фронтэд и бэкенд составляющей сайта было выбрано приложение Visual Studio Code так как, мы уже работали в данном приложение, есть бесплатная версия и поддержка нужного нам языка программирования.

Сравнительный анализ существующих на данный момент веб-сайтов с рейтинговой системой позволил выявить как хорошие стороны, так и плохие стороны данных веб-сайтов. Анализ позволил в последующей разработке веб-сайта учесть все факторы, влияющие на корректную работу системы. Выявленные факторы позволили создать автоматизированную систему оценивания конкурса «Педагогический дебют».

Подводя итоги выше сказанного, можно сделать вывод, что в наше время данная проблема очень актуальна, из‑за чего мы можем и дальше заниматься разработкой сайтов для упрощения работы человека, чтобы сохранить наши физические и моральные силы.

### **СПИСОК ИСПОЛЬЗОВАННЫХ ИСТОЧНИКОВ**

<span id="page-42-0"></span>1. Левченко А.А. Методология идентификации и описания бизнес-процессов на основе IDEF0 / А.А. Левченко // Вестник Пермского национального исследовательского политехнического университета. – 2018. – № 1 (15). – С. 80-92. (дата обращения: 21.06.2023).

2. Харитонов А.В. Моделирование бизнес-процессов с помощью IDEF0: учебное пособие / А.В. Харитонов, А.А. Левченко. – Пермь: Издательство Пермского национального исследовательского политехнического университета, 2017. – 124 с. (дата обращения: 21.06.2023).

3. Будько А. В. Основы HTML и CSS: учебное пособие / А. В. Будько. – М.: Издательство Юрайт, 2018. – 176 с. (дата обращения: 21.06.2023)

4. Джексон Т. HTML и CSS. Дизайн и разработка веб-сайтов / Т. Джексон. – М.: Вильямс, 2019. – 832 с. (дата обращения: 21.06.2023).

5. Шилдт Г. JavaScript: Полное руководство / Г. Шилдт. – М.: Диалектика, 2018. – 1328 с. (дата обращения: 21.06.2023).

6. Флауэрс Дж. JavaScript: Паттерны проектирования / Дж. Флауэрс. – М.: ООО "Издательство "Питер", 2017. – 240 с. (дата обращения: 21.06.2023).

7. Макфарланд Дж. MySQL и PHP: Разработка веб-приложений / Дж. Макфарланд. – М.: ООО "Издательство "Питер", 2017. – 816 с. (дата обращения: 21.06.2023).

8. Мейерс Э. CSS: Каскадные таблицы стилей / Э. Мейерс. – М.: ООО "Издательство "Питер", 2019. – 352 с. (дата обращения: 21.06.2023).

9. Хоровиц Д. JavaScript: Шаблоны / Д. Хоровиц. – М.: ООО "Издательство "Питер", 2019. – 352 с. (дата обращения: 21.06.2023).

10. Макфарланд Дж. PHP и MySQL: Разработка веб-приложений / Дж. Макфарланд. – М.: ООО "Издательство "Питер", 2018. – 720 с. (дата обращения: 21.06.2023).

11. Ван Дер Велде Я. HTML5 и CSS3: Разработка современных веб-сайтов / Я. Ван Дер Велде. – М.: ДМК Пресс, 2019. – 368 с. (дата обращения: 21.06.2023).

12. Фримен Э. Изучаем JavaScript / Э. Фримен, Э. Робсон. – М.: ООО "Издательство "Питер", 2019. – 704 с. (дата обращения: 21.06.2023).

13. Бурд Б. MySQL для начинающих / Б. Бурд. – М.: ДМК Пресс, 2018. – 400 с. (дата обращения: 21.06.2023).

14. Макфарланд Дж. PHP и MySQL: Создание интернет-магазинов / Дж. Макфарланд. – М.: ООО "Издательство "Питер", 2019. – 720 с. (дата обращения: 21.06.2023).

15. Фримен Э. Изучаем HTML5 и CSS3 / Э. Фримен, Э. Робсон. – М.: ООО "Издательство "Питер", 2018. – 768 с. (дата обращения: 21.06.2023).

16. Холтер М. JavaScript: Основы программирования / М. Холтер. – М.: ООО "Издательство "Питер", 2018. – 448 с. (дата обращения: 21.06.2023).

17. Маркин А.В. СУБД «Ред База Данных». Основы SQL : учебное пособие / Маркин А.В.. — Москва : Ай Пи Ар Медиа, 2022. — 460 c. — ISBN 978-5-4497-1605-7. — Текст : электронный // IPR SMART : [сайт]. — URL: https://www.iprbookshop.ru/119617.html (дата обращения: 21.06.2023).

18. Официальный сайт компании Microsoft. – URL: <https://microsoft.com> (дата обращения: 21.06.2023).

19. Официальный сайт компании Edulastic. – URL: <https://edulastic.com> (дата обращения: 21.06.2023).

20. Официальный сайт компании Битрикс24. – URL: <https://www.bitrix24.ru> (дата обращения: 21.06.2023).

21. Положение об отделе учебных и производственных практик ФГБОУ ВО «ЮУрГГУ». URL: [ftp://ftp.cspu.ru/upload/sveden/struct/Pologenie\\_otd\\_uch\\_praktik.pdf](ftp://ftp.cspu.ru/upload/sveden/struct/Pologenie_otd_uch_praktik.pdf) (дата обращения: 22.03.2023)